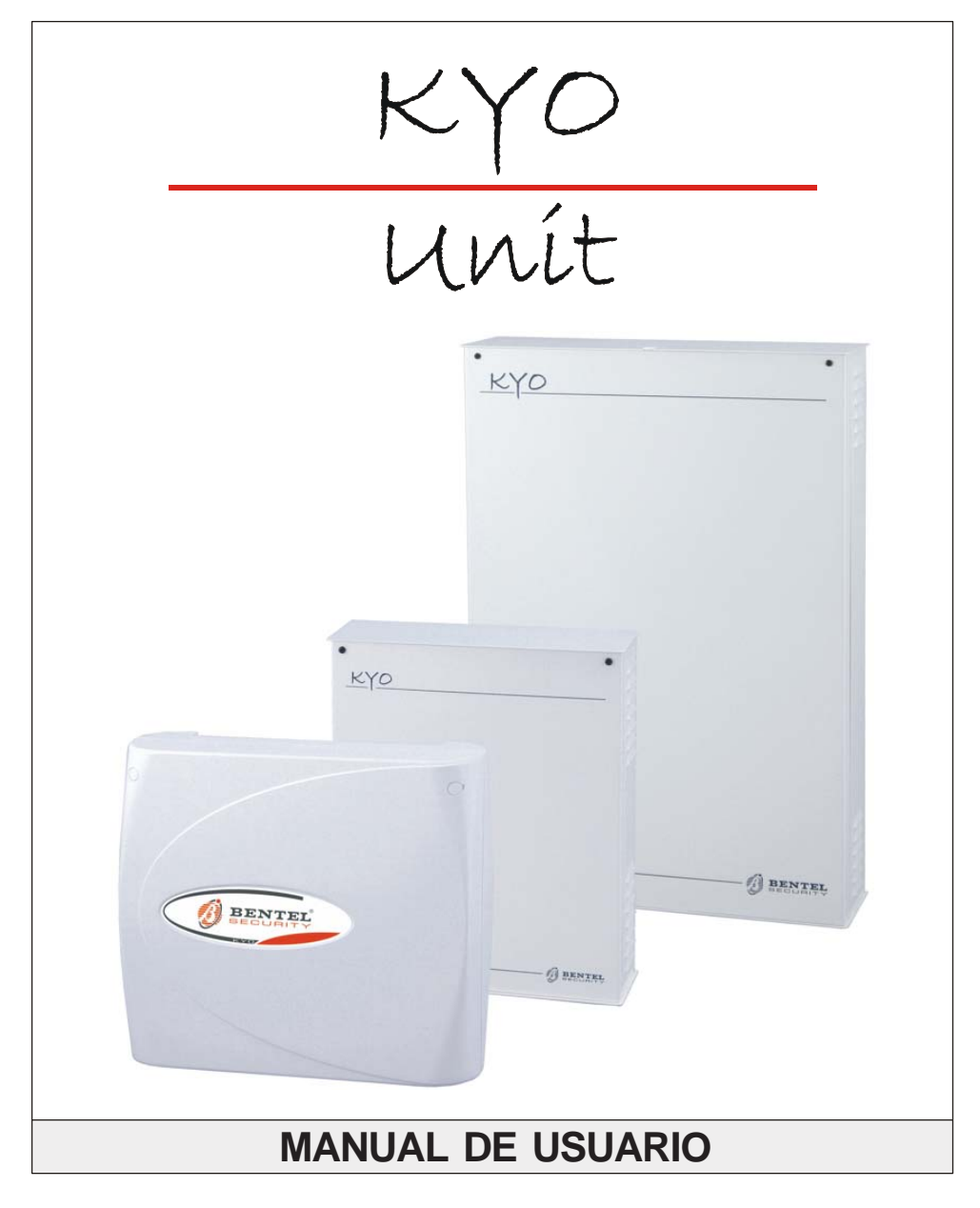

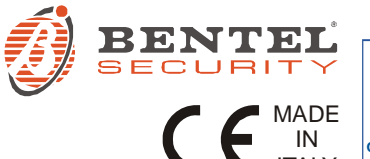

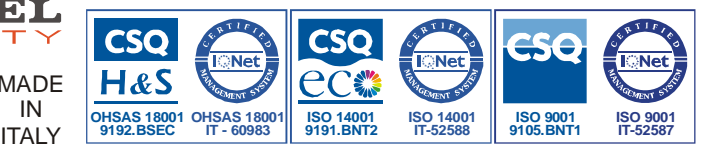

Esta central soporta los siguientes teclados y lectores: PREMIUM, CLASSIKA, MIA series, ALISON series, OMNIA/TAST-R, NC2/TAST, ICON/KP, ECLIPSE, ECLIPSE2 Por simplicidad, estas instrucciones se refieren solamente a los teclados PREMIUM y CLASSIKA y a los lectores ECLIPSE2. Para mayor información sobre los otros teclados que soporta esta central, descarga r la revisión anterio r d e estas in strucciones de la dirección www.bentelsecurity.com

#### **KYO 4 M – KYO 8 M – KYO 8W M – KYO 32 M – KYO 4 P – KYO 8 P – KYO 8W P – KYO 32 P KYO 8GW P-SW 1 – KYO 8GW P-SW 2 – KYO 8GWL-SW1 – KYO 8GWL-SW2**  KYO 8G P-SW1 - KYO 8G P-SW2 - KYO 32G P-SW1 - KYO 32G P-SW2 **KYO 8G L-SW1 – KYO 8G L-SW2 – KYO 32G L-SW1 – KYO 32G L-SW2 KYO16D**

**Para todos los paneles el nivel de funcionam iento es II (salvo especificación de lo contrario). El nivel de funcionamiento de KYO16D es I.** 

Por tanto, Bentel Security, declara que las centrales arriba mencionadas cumplen con las normas y estándares requeridos por las Directivas de la comunidad 1999/5/EC.

La completa Declaración R&TTE de Conformidad para cada central se puede encontrar en: **www.bentelsecurity.com/dc.html**

Estas centrales cum plen con **CEI 79-2 2 ed. 1993 <sup>a</sup>**

La instalación del sistema debe ser realizado de acuerdo con las instrucciones descritas en este manual, y

cumpliendo las leyes locales y ordenanzas m unicipales actuales.

Esta Central ha sido diseñada y hecha para los más altos estándares de calidad y características.

El fabricante recomienda que todo el sistema sea com pletamente testeado al menos una vez al mes.

BENTEL SECURITY Srl no asumirá la responsabilidad por daños derivados de usos o aplicaciones indebidas.

Esta Central tiene componentes peligrosos, por lo tanto, solo debe ser suministrado por personal autorizado.

# **ÍNDICE**

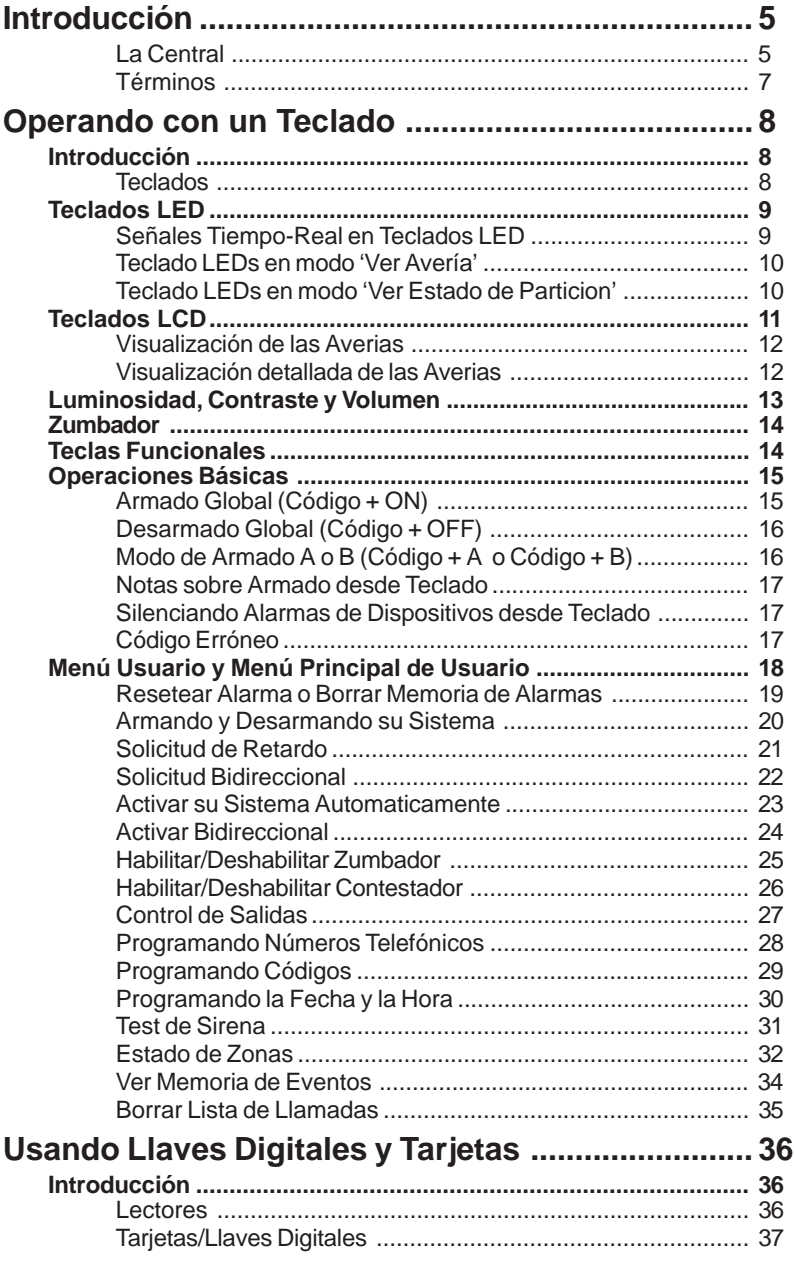

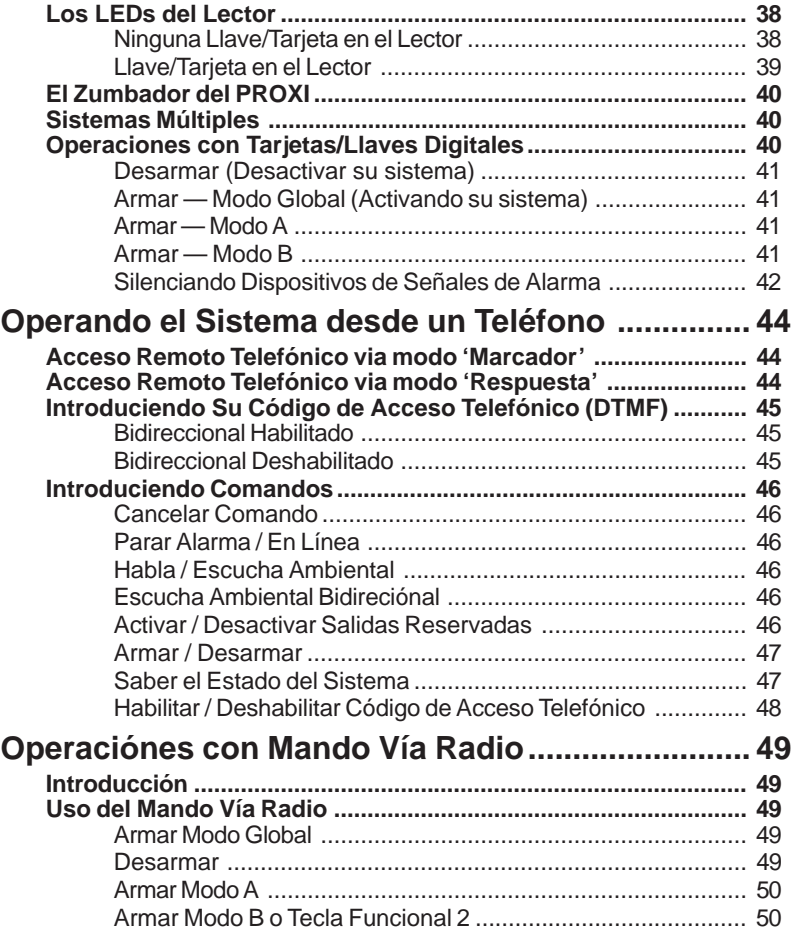

# **INTRODUCCIÓN**

# <span id="page-4-0"></span>**La Central**

*Este Manual está diseñado para cualquier persona que opera una Central de la gama KYO. La mayor parte de las características descritas en este Manual están incluidas en todas las centrales KYO. Sin embargo, algunas características solo están incluidas en ciertos modelos, en tales casos, el nombre de la Central será especificado.*

Su Instalador ha configurado su sistema con sus áreas en mente. Usted quizá no necesite todas las características descritas en este Manual, por lo tanto, su Instalador habrá programado sólo las que usted necesite.

Las funciones en KYO4 (Central con 4 Particiones), y KYO8 y KYO32, (Central de 8 Particiones) pueden ser controladas desde Teclados y Lectores Digitales (ver Figuras 1, 2, 3 y 4).

Este Manual describe paso a paso las instrucciones para cada función.

Esta Central posee un Comunicador Digital integrado, que le permite a su sistema enviar una Alarma, Avería y mensajes de Emergencia a la Central Receptora, Esta característica le permite a su Instalador realizar el mantenimiento remoto (Bidireccional).

Si su sistema está está equipado con una tarjeta de Voz NC2/VOX, el Comunicador Digital será capaz de enviar mensajes de voz.

*NOTA - Las Centrales KYO16D no administran la ficha vocal.*

Las centrales de las Series **32**, **16D, 8W** y **8GW** aceptan los receptores VRX32- 433 o Vector/RX8. La instalación del Receptor VRX32-433 o Vector/RX8 lr permitirá a la central gestionar dispositivos de seguridad vía Radio (Detectores, Contactos Magnéticos, etc.) y Mandos Via Radio.

Lea detenidamente esta guia para aprender a usar su sistema. Ver el Glosario para aprender acerca de los términos usados en las instrucciones.

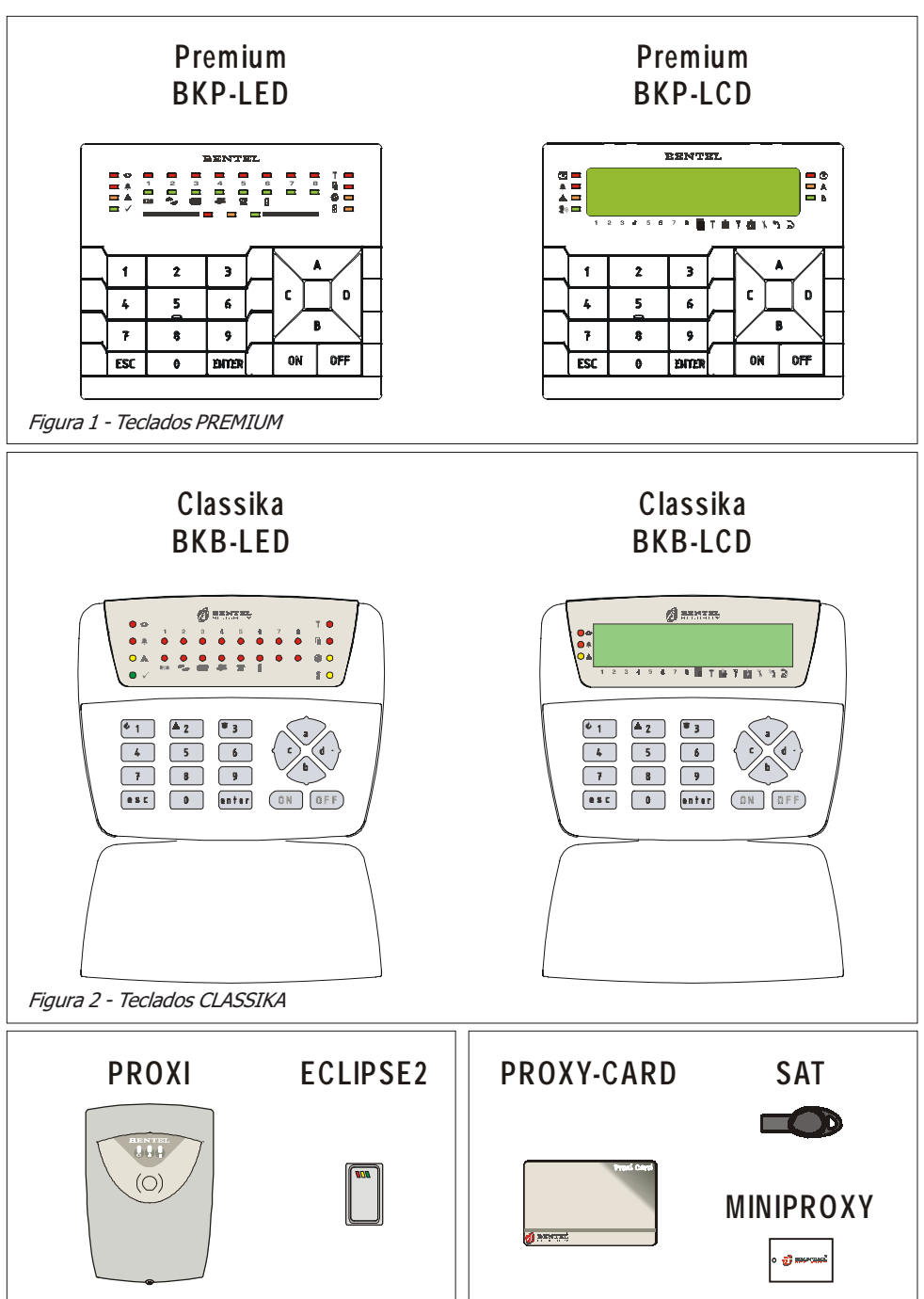

Figura 3 - Lectores **Figura 4 - Llave Digital** 

<span id="page-6-0"></span>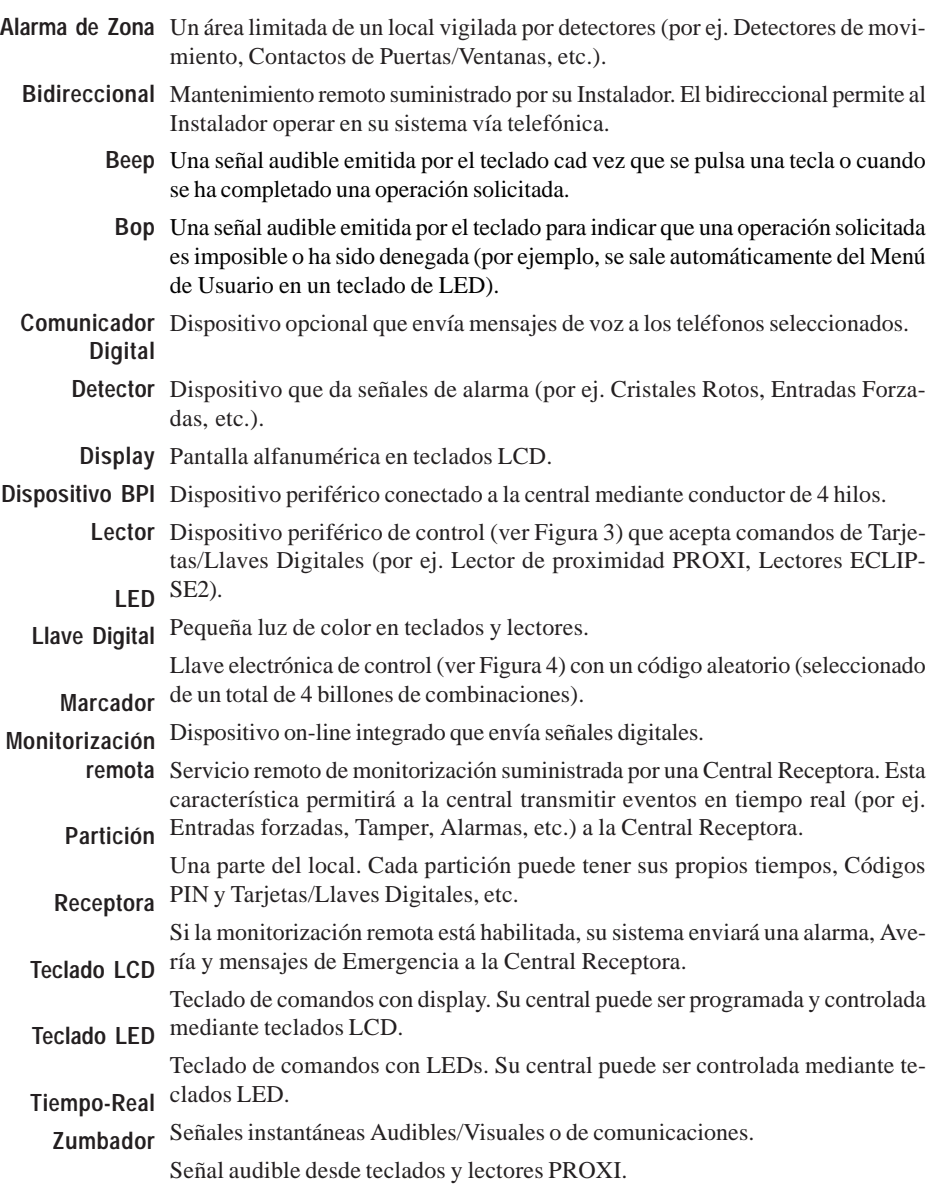

# **Términos**

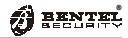

# **OPERANDO CON UN TECLADO**

# <span id="page-7-0"></span>**Introducción**

# **Teclados**

Esta Central acepta Teclados LCD o Teclados LED (ver la Figura 1 y 2).

Por favor observe que algunas teclas realizan diferentes operaciones dependiendo de sus modos (Normal o modo Tecla Funcional).

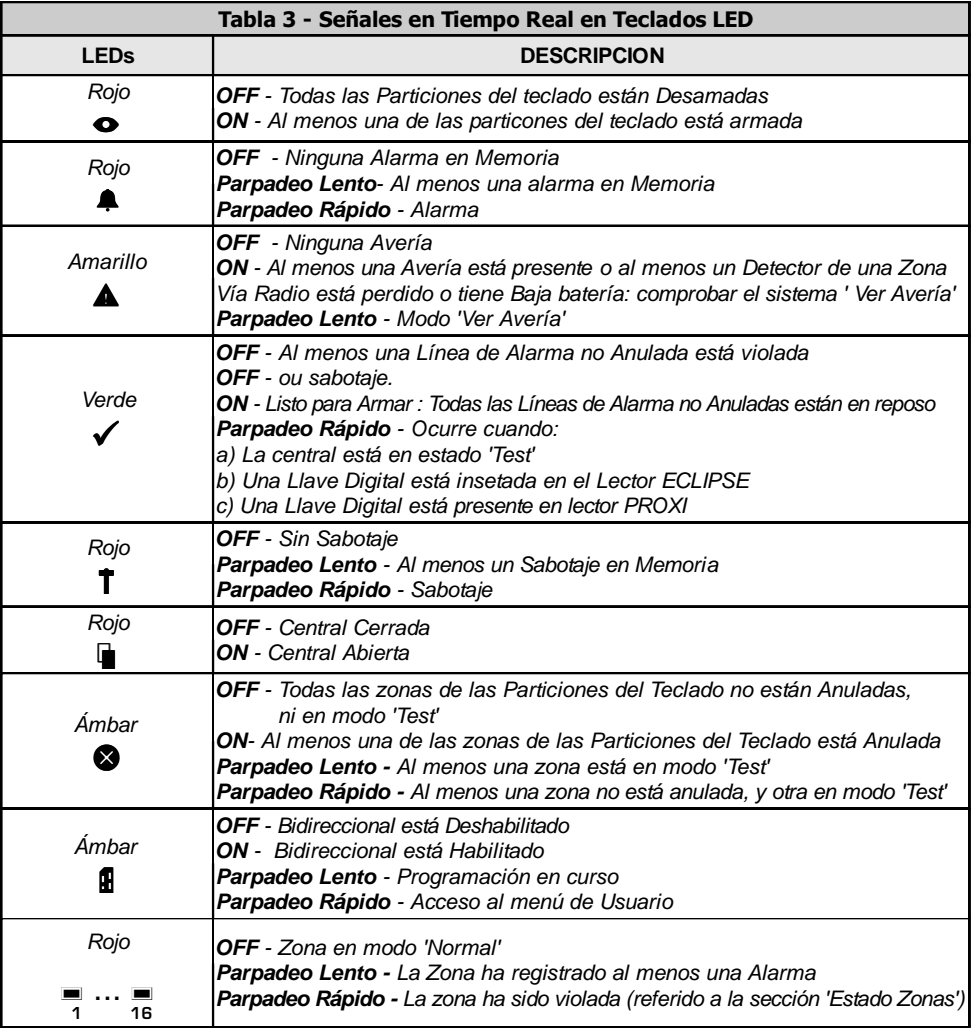

# <span id="page-8-0"></span>**Teclados LED**

Los Teclados LED tienen leds que se encenderán o parpadearán para indicar condiciones específicas.

# **Señales Tiempo-Real en Teclados LED**

La Tabla 3 muestra el significado de las señales de Tiempo-Real en los leds del Teclado.

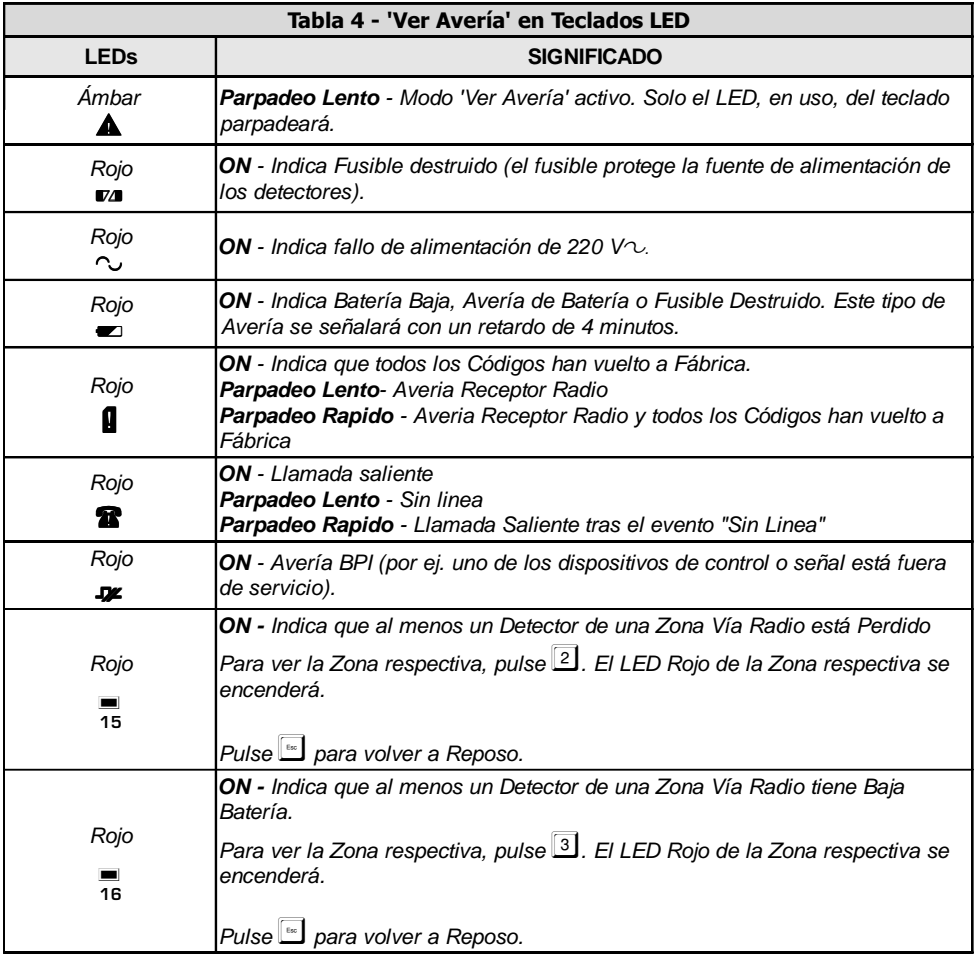

# <span id="page-9-0"></span>**Teclado LEDs en modo 'Ver Avería'**

La Tabla 4 muestra como los leds del Teclado señalan varias Averías.

Presionar **ENTER** para acceder al modo 'Ver Avería' desde el estado 'Normal' (Central Armada o Desarmada)

Presionar **ESC** para salir del modo 'Ver Avería'

El sistema saldrá del modo 'Ver Avería' automáticamente después de estar inactivo 15 segundos.

La salida de dicho modo será confirmada con una señal audible (Bop).

# **Teclado LEDs en modo 'Ver Estado de Particion'**

La Tabla 5 muestra como los leds del Teclado señalarán el estado de la Partición.

Presionar **ON** para acceder al modo 'Ver Estado de Partición' desde el estado 'Normal' (Central está Armada o Desarmada)

Presionar **ESC** para salir del modo 'Ver Estado de Particion'.

El sistema saldrá de 'Ver Estado de Particion' después de estar 15 segundos inactivo.

La salida de dicho modo será confirmada con una señal audible (Bop).

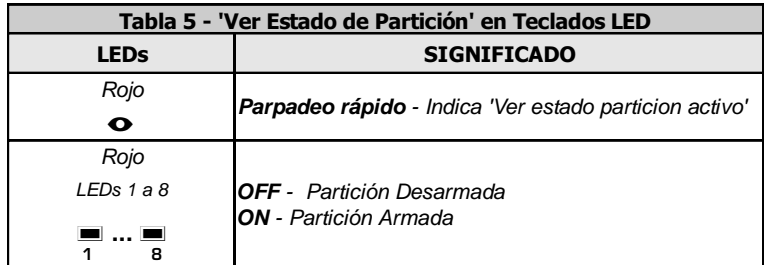

# <span id="page-10-0"></span>**Teclados LCD**

El display del Teclado (ver Figura 6) proporcionará información del estado del sistema.

Durante el estado 'Normal', la línea superior del display mostrará la Fecha y la Hora, y la línea inferior el estado Armado/Desarmado de las Particiones (referido a la Tabla 6), y los eventos de Avería y la información de la Central (referido a la Tabla 7).

*Para obtener una visualización avanzada del estado de las Particiónes, pulsar la tecla* **ON***: el estado de las Particiónes y la relativa descripción vendrà visualizado a intervalos de 2 segundos.*

Si la Central tiene una Alarma o Sabotaje de zona en memoria (LED  $\blacktriangle$  parpadeando), la línea superior mostrará la descripción de la zona (Etiqueta).

Si están presentes condiciones de Alarma o Sabotaje en más de una zona, se mostrarán las descripciones de dichas zonas cada 2 segundos.

La Tabla 6 muestra como los leds del Teclado LCD y el display señalan el estado del sistema en tiempo-real.

La Tabla 7 muestra el significado de los LED y de las señalaciónes en tiempo real de los Teclados del tipo LCD.

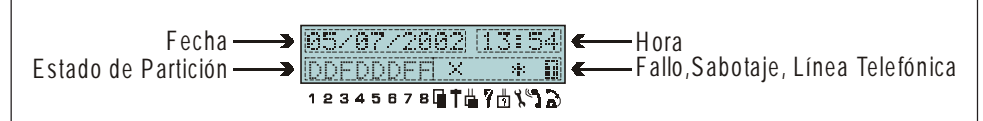

Figura 6 - El display de los Teclados LCD durante el estado de Standby

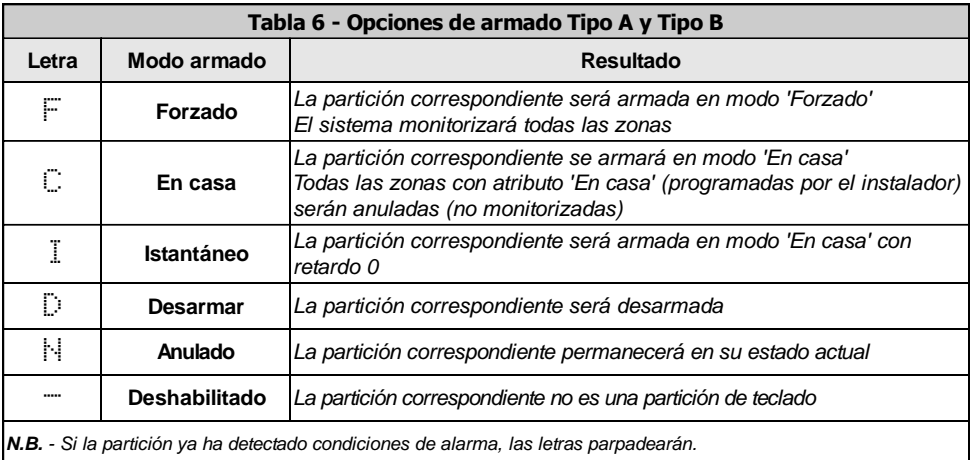

# <span id="page-11-0"></span>**Visualización de las Averias**

Al encenderse del LED amarillo  $\blacktriangle$ , señala la presencia de una o mas averias. Para obtener los detalles sobre la averia memorizada es necesario entrar en el MENU USUARIO PRINCIPAL en la opción 'Ver Memoria de Eventos'.

# **Visualización detallada de las Averias**

Para visualizar en tiempo real las averias presentes seguir la procedura descrita a continuación:

- **1**. Desde el estado de reposo (indiferentemente en armado o desarmado) pulsar la tecla **ENTER**.
- **2.** Las averias se visualizaran en la segunda línea del  $\sqrt{P}$ veria en Sys.  $\leftrightarrow$ Display. Utilisando las teclas **C** y **D** es posible re-Averia Linea Tel correr la lista para visualizar otras posibles averias. La lista de las averias visualizables la encontramos en la Tabla 8 presente en esta misma pagina.

*Si no esisten averias en el display aparece el seguiente mensaje.*

Averia en Sys. Sin averias

**3**. Pulsar la tecla **ESC** para salir de la modalidad de «Visualización detallada de las Averias».

*De esta modalidad se sale automaticamente despues de 30 segundos de inactividad del teclado.*

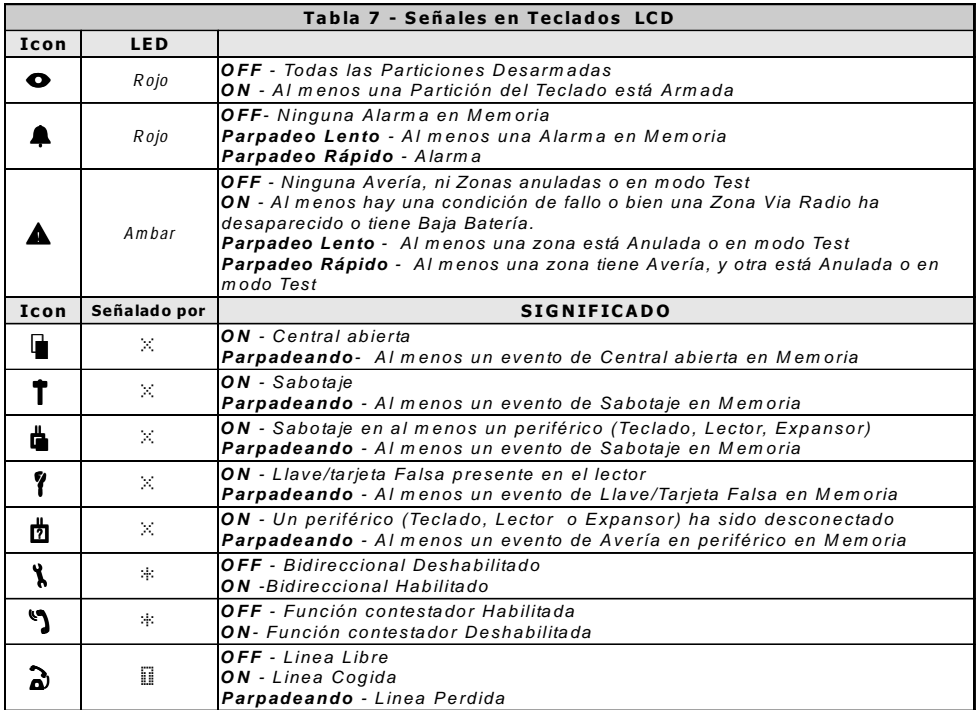

# <span id="page-12-0"></span>**Luminosidad, Contraste y Volumen**

Para regular la luminosidad, el contraste y el volumen del buzzer interno, realizar el procedimiento descrito a continuación:

### **LUMINOSIDAD**

Se puede regular la luminosidad de las teclas y, sólo para la versión LCD, también la iluminación posterior del display.

Se puede regular la luminosidad en reposo y aquella en función (la luminosidad en reposo es la que el teclado asume pasados de 10 segundos de inactividad).

Para regular la luminosidad en función, proceder como se describe a continuación:

1a) Para aumentar la luminosidad, presionar y mantener presionada la tecla **A** hasta que se consigue el nivel deseado:

1b) Para disminuir la luminosidad, presionar y mantener presionada la tecla **B** hasta que se consigue el nivel deseado:

2) Presionar la tecla **OFF** para regular la luminosidad en reposo:

3a) Para aumentar la luminosidad, presionar y mantener presionada la tecla **A** hasta que se consigue el nivel deseado:

3b) Para disminuir la luminosidad, presionar y mantener presionada la tecla **B** hasta que se consigue el nivel deseado:

4) Presionar la tecla **ON** para regular la luminosidad en función y volver al paso n°1a) o bien, presionar la tecla **ENTER** para confirmar los niveles elegidos o bien, esperar algunos segundos que el teclado vuelva al estado de reposo.

### **CONTRASTE (solamente para la versión LCD)**

Para programar el valor de contraste del teclado, realizar el siguiente procedimiento:

1a) Para aumentar el contraste, presionar y mantener presionada la tecla **D** hasta que se consigue el nivel deseado:

1b) Para disminuir el contraste, presionar y mantener presionada la tecla **C** hasta que se consigue el nivel deseado:

2) Para confirmar el nivel elegido, presionar la tecla **ENTER** (o bien esperar algunos segundos que el teclado vuelva al estado de reposo).

### **VOLUMEN**

Para regular el volumen del buzzer interno, proceder como se describe a continuación:

1) Presionar y mantener presionada la tecla **ESC**; el buzzer interno comenzará a emitir una serie de beep para que el operador escuche el nivel sonoro en tiempo real.

*NOTA - El buzzer emitirá una serie de beeps con un volumen mínimo incluso si ya había sido regulado a cero.*

2a) Para aumentar el volumen, presionar varias veces y/o mantener presionada la tecla **A** hasta que se consigue el nivel deseado:

2b) Para disminuir el volumen, presionar varias veces y/o mantener presionada la tecla **B** hasta que se consigue el nivel deseado:

3) Para confirmar el nivel elegido, presionar la tecla **ENTER** (o bien esperar algunos segundos que el teclado vuelva al estado de reposo).

<span id="page-13-0"></span>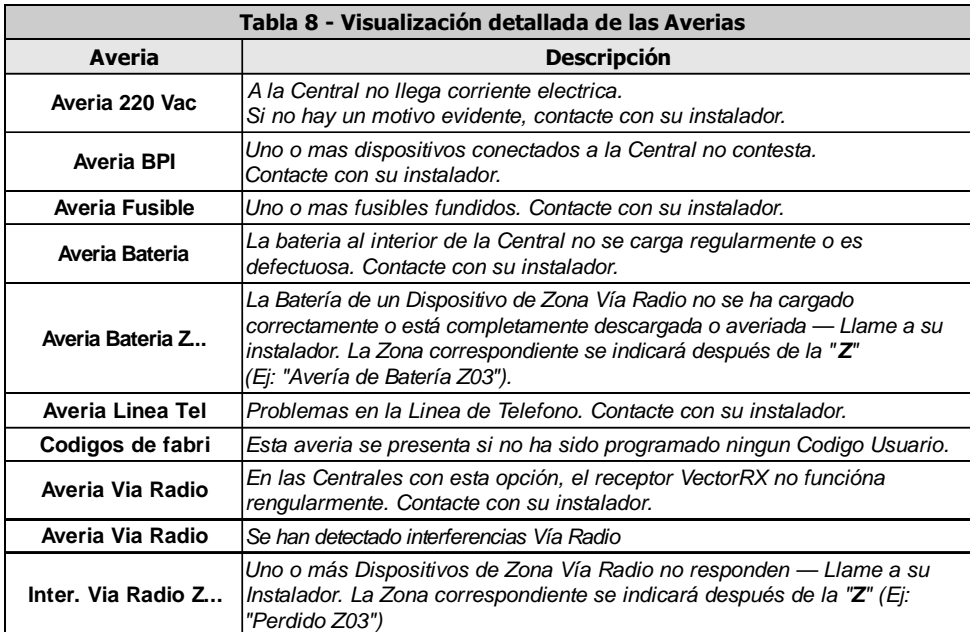

# **Zumbador**

El zumbador del Teclado emitirá una señal audible cada vez que una tecla válida sea presionada, si está habilitado por su instalador, y también señalará:

- El Tiempo de Salida (señalado por beeps lentos)
- El Tiempo de Entrada (señalado por beeps rápidos)
- Errores en solicitudes incorrectas (señalado por un Bop)
- Solicitud Aceptada o Realizada (beep largo)
- Violación de una zona 'Timbre'
- Que se ha hecho una programación de Llave/Tarjeta
- Tiempo de preaviso de Auto-armado

# **Teclas Funcionales**

Si su instalador ha configurado las 3 Teclas Funcionales (1, 2 y 3), será capaz de operar su sistema desde el Teclado, sin usar Códigos. Las Teclas Funcionales pueden activar:

- **Comunicador Digital** transmite códigos de eventos a la Central Receptora *Hasta 8 números de Teléfono se pueden programar para estos comandos.*
- **Marcador**  envía una mensaje de voz (requiereTarjeta de Voz **NC2/VOX**). No gestiona para el panel KYO16D.

Hasta 8 números de Teléfono pueden ser programados para estos comandos.

*Hasta 8 números de Teléfono se pueden programar para estos comandos. Un sonido señala que la función escogida ha sido activada.*

# <span id="page-14-0"></span>**Operaciones Básicas**

Esta sección describe como operar su sistema desde un Teclado.

*Las 'Operaciones Básicas' (referido a Tabla 9) solo afectarán a las particiones controladas por el Código y Teclado en uso.*

**Cambiando Códigos de Usuario**

**Los códigos por defecto de Fábrica (0001-0024) deben ser cambiados por razones de seguridad (referido a** *'Programando Códigos'* **en esta sección).**

# **Armado Global** (Código + **ON**)

Este comando **Armará todas las Particiones** controladas por el Código y Teclado en uso.

Si está trabajando desde un Teclado LED, asegúrese de que el LED Verde *esté ENCENDIDO.*

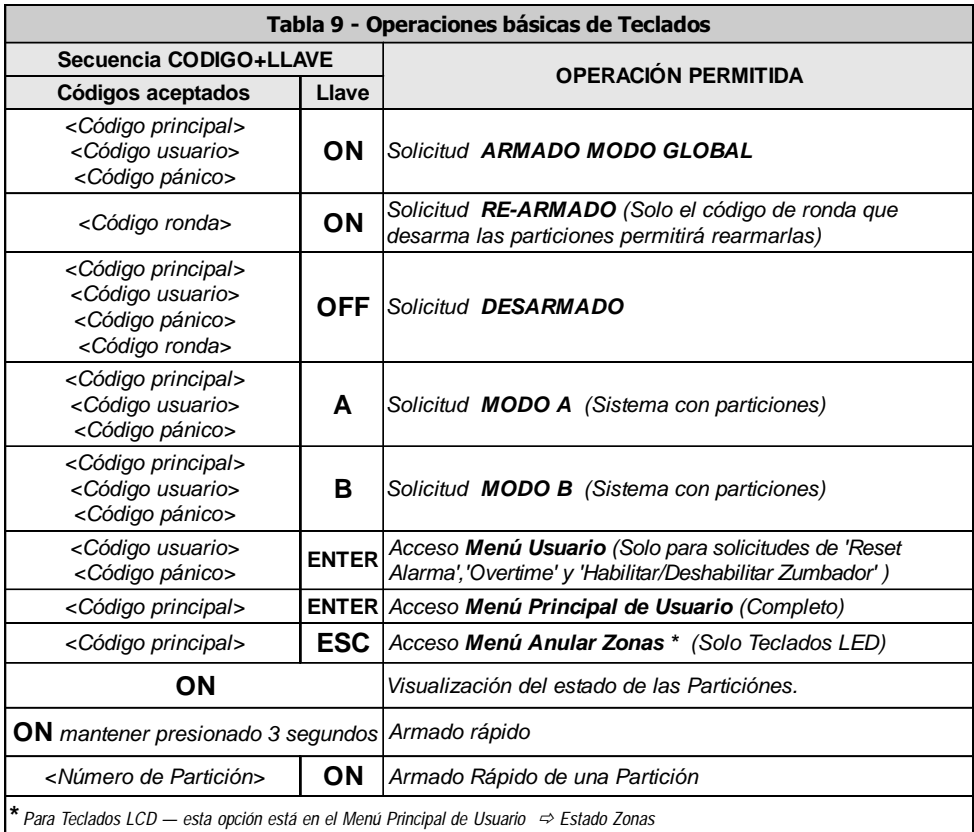

Para Armar el sistema en modo 'Global' — introducir un Código Maestro, Usuario o Pánico, luego pulse **ON**.

- <span id="page-15-0"></span>Si su Instalador ha habilitado el **Armado Rápido**, será capaz de armar el sistema **Armado Rápido** desde el teclado sin usar ningún Código de Acceso, de la siguiente forma:
	- Particiones del 1a. Presionar y mantener pulsado la tecla ON durante 3 segundos.
		- **2a**. Dejar de pulsar la tecla después de la señal audible (beep largo), el sistema Teclado Armará las Particiones de Teclado (como estén programadas por el Instalador). Esta operación llevará aproximadamente 2 segundos (el Teclado emitirá una señal audible cuando se arme el sistema).

Para armar sólo una Partición específica:

**1b.** Ponga el Número ID de Partición y pulse **ON**, el teclado emitirá una señal audible cuando se arma la Partición. Partición Específica

# **Desarmado Global** (Código + **OFF**)

Este comando **Desarmará todas las Particiones** controladas por el Código y Teclado en uso.

Para Desarmar el sistema en modo 'Global' — introducir Código Maestro, Usuario o Pánico, luego presionar **OFF**.

El código de Pánico *desarmará* el sistema y activará el comunicador Digital. El **Desarmar bajo** Pánico comunicador Digital enviará un mensaje de voz a la central Receptora.

> *Si el sistema es desarmado por un Código de 'Pánico', los teclados se silenciarán.*

# **Modo de Armado A o B** (Código + **A** o Código + **B**)

Este comando **Armará/Desarmará las Particiones** controladas por el código en uso. Durante la fase de Programación, el Código de Usuario será configurado para armado 'En casa'/Forzado (Modo A o B). La configuración programada determina las Particiones que serán Armadas/Desarmadas cuando haga una solicitud de Armado en Modo A o B.

**Armado Rápido:** Para armar el sistema en Modo A o B — introducir un Código Maestro, de Usuario o de Pánico, luego presionar **A** (Modo A) o **B** (Modo B). **Modo A** o **B**

> Si su Instalador ha habilitado el **Armado Rápido**, será capaz de armar el sistema en **Modo A** o **B** desde el Teclado sin usar ningún Código de Acceso, de la siguiente forma:

- **1**. Presionar y mantener pulsador la tecla **ON** durante 3 segundos.
- **2**. Dejar de pulsar la tecla después de la señal audible (beep largo), presionar **A** o **B** (Modo A o B), según se requiera.

*Si no presiona* **A** *o* **B** *en 2 segundos, el sistema Armará las particiones del Teclado (según fueron programadas por el Instalador).*

*Ejemplo*: Configuración Armado Modo A = Armar Particiones 1 y 4; Desarmar Particiones 2 y 3.

### **Notas sobre Armado desde Teclado**

Antes de que su sistema se Arme, su Central comprobará:

- Zonas Violadas (Zonas en estado de Alarma)
- Zonas Anuladas (Zonas que han sido desactivadas)
- <span id="page-16-0"></span>Teclados LED Si está operando desde un Teclado LED, las situaciones anteriores serán mostradas en tiempo-real en los iconos  $\mathbf{\bullet}$  y  $\checkmark$  (referido a Tabla 2).
- Teclados LCD Si está operando desde un Teclado LCD, las situaciones anteriores serán mostradas en tiempo-real en el display.

Si las condiciones de Alarma son mostradas, NO ACTIVE su sistema, porque sino se dispararía una Alarma.

*El ejemplo (a la derecha) muestra la Zona 2 como Anulada (OFF) y la Zona 4 en estado de Alarma (Violada).*

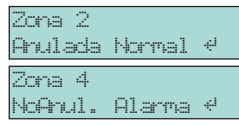

Si son mostradas las alarmas — presionar **ESC** para cancelar el Armado.

-Cerrar todas las puertas y ventanas, y no moverse por las áreas (particiones) con detectores de movimiento.

Si las Zonas han sido Anuladas accidentalmente — presionar **ESC** para cancelar el Armado.

-Aceder al Menú de Usuario, seleccionar la opción 'Estado de Zona' y Habilitar las Zonas Anuladas accidentalmente.

*Si su Instalador ha habilitado su sistema, puede ver las Zonas Violadas (Zonas en estado de Alarma) en el display incluso cuando el sistema está Desarmado.*

# **Silenciando Alarmas de Dispositivos desde Teclado**

La forma más rápida de silenciar Alarmas de Dispositivos (Sirenas y Flashes) es **Desarmar** el sistema.

*IMPORTANTE - Esta operación no interrumpirá las llamadas de alarma* **Borrar Lista** *en curso, así como el ciclo de llamadas de Alarma. Por lo tanto, será* **Llamadas** *necesario acceder al Menú de Usuario con el Codigo Maestro y parar las llamadas de Alarma, por medio de la opción 'Cancelar llamada'.*

Silenciar Alarmas de Eventos de sabotaje, que ocurren cuando el sistema está desarmado, pueden ser Sabotaje silenciados mediante la opción 'Reset de Alarma' desde el Menú de Usuario (acceso permitido a los PINs Maestro y Usuario).

> Para más información, ver el párrafo '**Silenciando Dispositivos de Señales desde Lectores ECLIPSE2**' en la sección '**Usando Llave Digitales y Tarjetas**'.

# **Código Erróneo**

Si un Código Erróneo es introducido, el Teclado emitirá una señal de error (Bop), y el display mostrará un mensaje de error. Si su instalador ha habilitado la característica del "Bloqueo", el teclado se bloqueará durante 2 minutos tras 5 códigos erróneos. CODIGO\_ERROR

# <span id="page-17-0"></span>**Menú Usuario y Menú Principal de Usuario**

*Los textos del display en los ejemplos de esta sección se refieren a Centrales con 8 Particiones (KYO32 y KYO32G). Los textos de display en otros modelos del rango KYO pueden ser diferentes.*

Accediendo al Menu Introducir un Código de Maestro o Usuario (por defecto 0001) luego presionar **ENTER** para acceder al Menú (ver Tabla 9). El menú le permitirá operar la Central de acuerdo con su nivel de acceso (Código Maestro o Código Usuario). Si está usando un Teclado LCD, el display mostrará un mensaje corto de 'BIENVENIDO'. BIEN**JENIDO** Codi9o

*Puede acceder al Menú incluso cuando la Central está armada.*

El Menú Principal de Usuario tiene las siguientes opciones:

- Reset de Alarma o Borrar Memoria de Alarmas
- Armar/Desarmar.
- Solicitud Overtime.
- Solicitud Bidireccional.
- Habilitar/Deshabilitar Auto-Armado.
- Habilitar/Deshabilitar Bidireccional.
- Habilitar/Deshabilitar Zumbador de Teclado.
- Habilitar/Deshabilitar Contestador (No disponible para KYO16D).
- Control de Salidas.
- Programar Números de Teléfono (No disponible para KYO16D).
- **Programar Códigos.**
- **Programar Fecha/Hora.**
- **Test Sirenas.**
- Estado de Zonas.
- Ver Memoria de Eventos.
- Borrar Lista de Llamadas.

Seleccionando las Cuando opera desde un Teclado LCD, use las teclas  $C$  y  $D$  para recorrer el Menu, opciones y ENTER para seleccionar la opción deseada. Cuando opere desde un teclado LED, necesitará introducir su Código de acceso y presionar las teclas de comando.

- Salir del Menú Presionar **ESC** una o dos veces (dependiendo del Menu) para salir del Menu (en algunos casos 'Salir' es automático).
	- Limitaciones Los Códigos de Usuario y Pánico pueden acceder al Menú de Usuario (ver *Tabla 9) para 'Borrar Memoria de Alarmas', 'Overtime' y 'Habilitar/Deshabilitar Zumbador'. Los Códigos de Coacción y DTMF no pueden acceder al Menú de Usuario.*

Los siguientes párrafos describen las opciones del *Menú Principal de Usuario.*

# <span id="page-18-0"></span>**Resetear Alarma o Borrar Memoria de Alarmas**

Las opciones **Reset Alarma** y **Borrar Memoria Alarmas** dependen del estado del sistema.

Si el sistema está en **estado de Alarma** el Menú tendrá la opción '**Reset Alarma**'. Esta opción le permitirá parar las señales audibles y visuales de los dispositivos (Sirenas, Flashes, etc.).

Si el sistema está en **estado Normal** el Menú tendrá la opción '**Borrar Memoria Alarmas**'. Esta opción le permitirá borrar los mensajes de Alarma del display del teclado, o apagar los leds del Teclado.

- Teclados LCD Para Resetear una Alarma, o Borrar la Memoria de Alarmas desde un Teclado LCD, proceder como sigue:
	- **1**. Desde el *Menú de Usuario*, usando **C** o **D**, recorrer el menú hasta la opción **Borrar mem alarm** o **Reset alarma**, según proceda.
	- **2**. Presionar **ENTER** para **Borrar Memoria Alarmas** / **Resetear Alarma**, según se requiera. La aceptación del comando será confirmada por un beep y un mensaje corto.

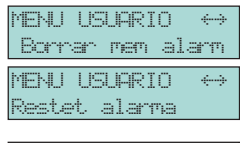

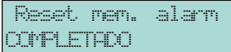

Teclados LED Para efectuar el Reset del Teclado LED, efectuar el seguiente procedimiento:

**1**. Acceda al *Menú de Usuario*.

**Código PIN + ENTER**

El indicador  $\blacksquare$  parpadeará.

**2**. Presionar **0** par **Resetear Alarma / Borrar Memoria Alarmas**, según proceda, o **ESC** para cancelar y, en ambos casos, Salir del Menú.

La Tabla 10 indican come y quando poder efectuar el Reset de Alarma y el Reset de Memoria de Alarmas.

*NOTA - Si su Instalador ha habilitado la opción 'Auto-Reset Memoria', su sistema Reseteará automaticamente cada vez que el sistema se Arme.*

Recuperar las Si usted está usando un Teclado de LED, usted podrá recuperar cualquier Alarma Alarmas en la en la Memoria de la Alarma que ocurrió antes de la última operación de Reset. Memoria Para Verificar la Memoria de la Alarma, proceda como sigue:

**Código PIN + ENTER + 8**

<span id="page-19-0"></span>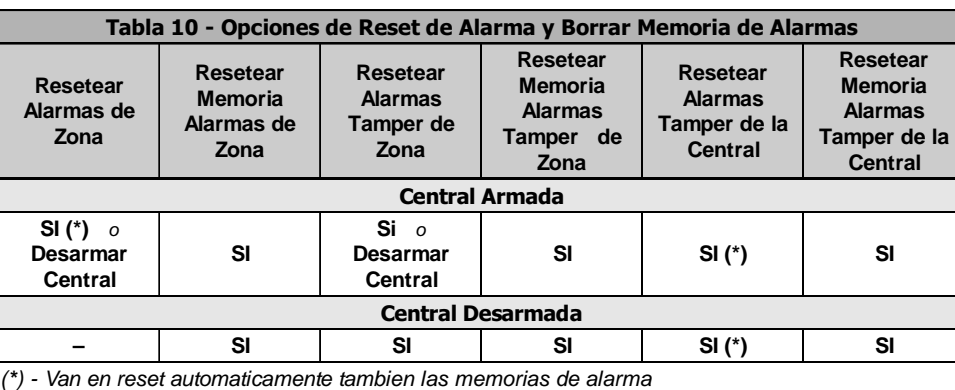

## **Armando y Desarmando su Sistema**

La opción **Armar/Desarmar** le permitirá activar o desactivar las Particiones.

- Teclados LCD Para Armar/Desarmar las Particiones desde un Teclado LCD, proceder como sigue:
	- **1**. Desde el *Menú Principal de Usuario*, usando **C** o **D**, recorrer el menú hasta la opción **Arm/Desar** , luego presionar **ENTER**.
	- **2**. Usando las teclas de Partición (**1** hasta **8**) configurar el Modo de Armado de las Particiones (ver Tabla 6) .

*La configuración del ejemplo (a la derecha) armará el sistema de la siguiente forma:*

- *Particion 1 -Modo Forzado (F)*
- *Particion 2 Modo En casa (C)*
- *Particion 3 y 4 En casa sin retardo (I = Instantánea NO Retardo )*
- *Particiones 5, 6, 7 y 8 Desarmadas (D)*

*Presionar* **ENTER** *para confirmar la configuración y salir.*

Teclados LED Esta opción no está disponible en Teclados LED.

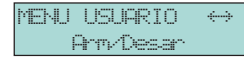

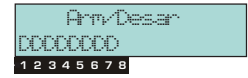

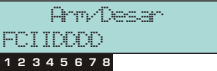

# <span id="page-20-0"></span>**Solicitud de Retardo**

Si la opción **Auto-Armado** está Habilitada, y el sistema está programado para armarse automáticamente en un tiempo determinado, la opción **Solicitud de retardo** le permitirá retrasar el tiempo de Auto-Armado.

La solicitud de retardo debe ser de periodos de 30 minutos.

*La solicitud de retardo no puede pasar de medianoche (00:00 en el Temporizador). Si intenta retrasar el Auto-Armado hasta después de medianoche, la Central tomará el retardo hasta las 23:59 y entonces se Armará automáticamente a medianoche*.

- Teclados LCD Para realizar una solicitud de retardo desde un Teclado LCD, proceder como sigue:
	- **1**. Desde el *Menú de Usuario*, usando las teclas **C** o **D**, recorrer el menú hasta la opción **Sin time sol.**, luego presionar **ENTER**.

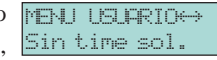

2. Presionar **ENTER** para activar *La Solicitud de* **Sintime sol.** *Retardo*. La aceptación del comando será confir- COMPLETADO mada con un beep y un mensaje corto.

- Teclados LED Para realizar una solicitud de retardo desde una Teclado LED Keypad, proceder como sigue:
	- **1**. Acceda al *Menú de Usuario*.

**Código PIN + ENTER**

El indicador **P** parpadeará.

**2**. Presionar **3** para activar la solicitud de retardo, o **ESC** para salir y, en ambos casos, Salir del Menú.

*NOTA - Si la opción de Auto-Armado está Deshabilitada (ver 'Activar su Sistema Automaticamente' en esta sección), la solicitud de retardo será ignorada, sin embargo, el Teclado LCD emitirá todavía un beep.*

# <span id="page-21-0"></span>**Solicitud Bidireccional**

Si su Instalador ha configurado la característica 'Bidireccional', será capaz de solicitar el servicio on-line (mantenimiento que no requiere trabajo manual 'in situ'). Deberá habilitar la opción **Bidireccional** (ver párrafo '**Activar Bidireccional**' en esta sección), de otra forma, la Central no será capaz de comunicarse con la unidad del Instalador.

- Teclados LCD Para realizar una Solicitud de Bidireccional desde un Teclado LCD, proceda como sigue:
	- **1**. Desde el *Menú Principal de Usuario*, usando las teclas **C** o **D**, recorrer el menú hasta la opción Bidireccional so **Bidireccional so**, luego pulse la tecla **ENTER**.
	- **2**. Presione **ENTER** para enviar la *Solicitud de* Bidireccional. La aceptación del comando será COMPLETADO confirmada con un beep y un mensaje corto.
- Teclados LED Para realizar una Solicitud de Bidireccional desde un teclado LED, proceda como sigue:
	- **1**. Acceda al *Menú Principal de Usuario.*

**Código PIN + ENTER**

El indicador  $\mathbf{F}$  parpadeará.

**2**. Presione **4** para enviar la Solicitud de Bidireccional, o **ESC** para salir y, en ambos casos, Salir del Menú.

La llamada de Bidireccional será enviada cuando presione **ENTER** en Teclados LCD, o **4** en Teclados LED.

Para cancelar la llamada Bidireccional — seleccione la opción **Cancelar llamada** del Menú de Usuario (ver '**Borrar Lista de Llamadas**' en esta sección).

*NOTA - El número de teléfono para Bidireccional debe ser programado por el Instalador.*

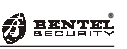

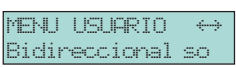

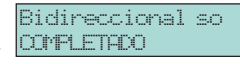

# **Activar su Sistema Automaticamente**

Su Instalador puede configurar su sistema para que se active en un tiempo prefijado. La opción **Hab./Des. Auto-Armado** le permitirá habilitar o deshabilitar la función de Armado Automático.

- <span id="page-22-0"></span>Teclados LCD Para Habilitar/Deshabilitar el Auto-Armado desde un Teclado LCD, proceder como sigue:
	- **1**. Desde el *Menú Principal de Usuario*, usando las teclas **C** o **D**,recorrer el menú hasta la opción Hab/Des\_Auto-Arm **Hab/Des Auto-Arm**, luego presione **ENTER**.

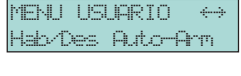

Hab/Des\_Auto-Arm  $ON$   $\langle$  OFF $\rangle$ 

- **2**. Presionar **ON** para Habilitar o **OFF** para Deshabilitar la opción de *Auto-Armado*.
- **3**. Presionar **ENTER** para confirmar y volver al paso **1.**

Teclados LED Para Habilitar/Deshabilitar el Auto-Armado desde un Teclado LED, proceda como sigue:

**1**. Acceda al *Menú Principal de Usuario*.

**Código PIN + ENTER**

El indicador **P** parpadeará.

- 2. Presione 1 para cambiar el estado Habilitado ⇔ Deshabilitado (ver Tabla 11).
- **3**. Presionar **ENTER** para confirmar, o **ESC** para salir y, en ambos casos, Salir del Menu.

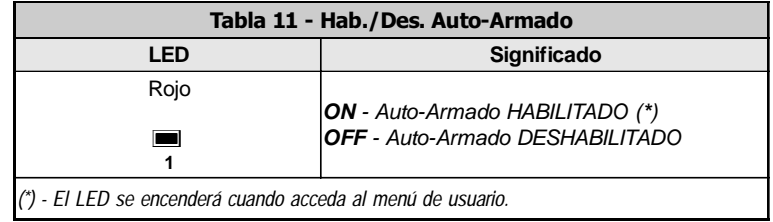

# **Activar Bidireccional**

Si esta opción está en OFF el sistema no aceptará las llamadas de Bidireccional entrantes, y no serán posibles las intervenciones on-line del Instalador.

- <span id="page-23-0"></span>Teclados LCD Para Habilitar/Deshabilitar el Bidireccional desde un Teclado LCD, proceda como sigue:
	- **1**. Desde el M*enú Principal de Usuario*, usando las teclas **C** o **D**, recorrer el menú hasta la opción **Hab/Des Bidirec**, luego pulse la tecla **ENTER**.
	- **2**. Presione **ON** para Habilitar o **OFF** para Deshabilitar *el Bidireccional*.
	- **3**. Pulse **ENTER** para confirmar y volver al paso **1.**

Cuando el Bidireccional está en ON, un asterisco '\*' será mostrado sobre el icono  $\lambda$ , como se ilustra en el ejemplo (a la derecha).

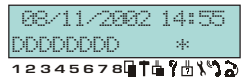

- Teclados LED Para Habilitar/Deshabilitar Bidireccional desde un Teclado LED, proceda de la forma siguiente:
	- **1**. Acceda al *Menú Principal de Usuario*.

**Código PIN + ENTER**

El indicador **P** parpadeará.

- 2. Presionar  $2$  para cambiar el estado Habilitado  $\Rightarrow$  Deshabilitado (ver Tabla 12).
- **3**. Presione **ENTER** para confirmar, o **ESC** para salir y, en ambos casos, Salir del Menú.

El indicador  $\mathbf{\mathbb{E}}$  en teclados LED se encenderá para señalar que el Bidireccional está Habilitado.

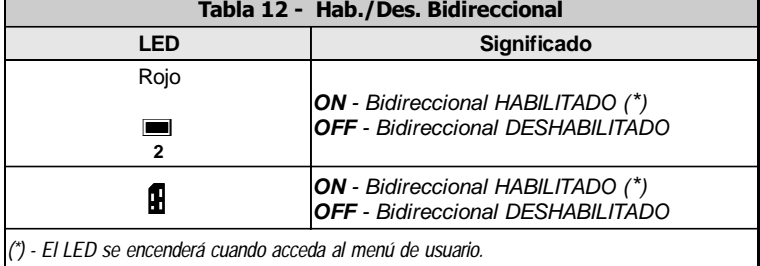

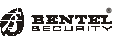

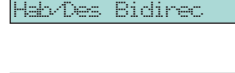

Hab/Des\_Bidirec  $ON$   $\leq$   $\leq$   $OF$ 

MENULUS IORTO

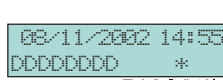

# <span id="page-24-0"></span>**Habilitar/Deshabilitar Zumbador**

Esta opción le permitirá Habilitar el Zumbador del Teclado para señalar los siguientes eventos:

- Tiempo de Entrada
- Tiempo de Salida
- Violación de las zonas 'Timbre'

Teclados LCD Para Habilitar/Deshabilitar un zumbador del Teclado LCD, proceda como sigue:

- **1**. Desde el *Menú de Usuario*, usando las teclas  $\mathbf{C}$  **MENU** USUARIO  $\leftrightarrow$ o **D**, recorrer el menú hasta la opción **Hab/Des** Hab/Des\_Zum Tecl **Zum Tecl**, luego presione **ENTER**.
- **2**. Presionar **ON** para Habilitar o **OFF** para Deshabilitar el *Zumbador*.

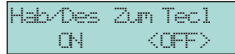

- **3**. Presione **ENTER** para confirmar y volver al paso **1.**
- Teclados LED Para Habilitar/Deshabilitar un zumbador de un Teclado LED, proceder de la siguiente forma:
	- **1**. Acceda al *Menú de Usuario*.

**Código PIN + ENTER**

El indicador  $\mathbf{F}$  parpadeará.

- 2. Presionar  $5$  para cambiar el estado Habilitar  $\Rightarrow$  Deshabilitar (ver Tabla 13).
- **3**. Presionar **ENTER** para confirmar, o **ESC** para salir y, en ambos casos, Salir del Menú.

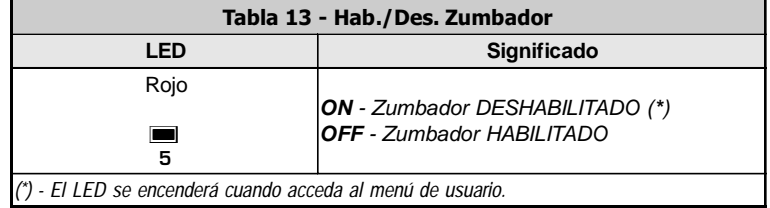

# **Habilitar/Deshabilitar Contestador**

### **No disponible para KYO16D.**

- <span id="page-25-0"></span>Para Habilitar/Deshabilitar el Contestador Telefonico FENU\_USUARIO <del>→</del> desde el Teclado LCD, proceder como se indica a con-Hab/Des\_Res.Dis tinuación: Teclados LCD Para Habilitar/De
	- **1**. Desde del *Menú Principal de Usuario*, utilizar las teclas **C** o **D**, selecciónar la opción **Hab/Des Res.Dis** y pulsar la tecla **ENTER**.
	- **2**. En la seguiente pagina utilizar las teclas **ON** para habilitar el Contestador o **OFF** para deshabilitarlo.
	- **3**. Pulsar la tecla **ENTER** para confirmar la programación y volver al punto **1.**

Cuando el Contestador Telefonico esta habilitado en el display del Teclado LCD aparece el simbolo '\*' en corrispondencia del simbolo<sup>9</sup> como es posible ver en la figura aqui al lado.

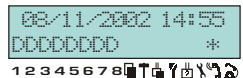

- Teclados LED Para Habilitar/Deshabilitar el Contestador desde el Teclado LED, proceder como se indica a continuación:
	- **1**. Acceda al *Menú Principal de Usuario*.

**Código PIN + ENTER**

El indicador  $\blacksquare$  parpadeará.

- 2. Pulsat 9 para cambiar el estado Habilitado ⇔ Deshabilitado (ver Tabla 14).
- **3**. Presione **ENTER** para confirmar, o **ESC** para salir y, en ambos casos, Salir del Menú.

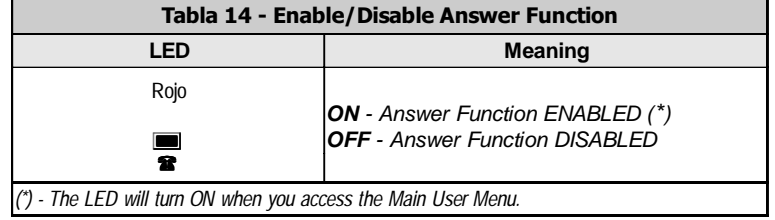

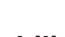

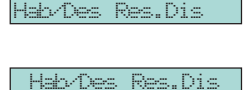

ON <OFF>

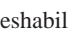

# **Control de Salidas**

- <span id="page-26-0"></span>Teclados LCD Para Activar/Desactivar una o mas Salidas OC del Teclado LCD, efectuar la siguiente procedura:
	- 1. Desde el *Menú Principal de Usuario*, utilisar las **FENU USURIO**  $\leftrightarrow$ teclas **C** o **D** selecciónar la voz **Contro de salida** Contro de salida y pulsar la tecla **ENTER**.
	- **2**. Utilisar las teclas **D** a **C** para selecciónar las Salidas OC. Utilisar la tecla **ON** para Activar la Salida y **OFF** para desactivarla.

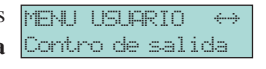

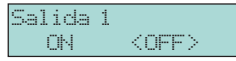

*La Activación y Desactivación de la Saldida es immediata.*

**3**. Pulsar la tecla **ESC** para volver al punto **1**.

Teclados LED Esta opción no está disponible en Teclados LED.

(El panel KYO16D NO ACEPTA la tarjeta vocal). Esta opción le permitirá Cambiar/Borrar los Números Telefónicos ( normalmente programados por el Instalador).

- <span id="page-27-0"></span>Teclados LCD Para Cambiar/Borrar un Número de Teléfono desde un Teclado LCD, proceder como sigue:
	- **1**. En el *Menú Principal de Usuario*, usando **C** o **D***,* recorrer el menú hasta la opción **Prog. num telf**, Prog.num telf luego pulsar **ENTER**.
	- **2**. Usando la tecla **C** o **D**, recorra la lista de Números Prog.num telf Telefónicos hasta que lleguemos al número reque- Uficio 1 rido (solo se mostrarán Números Telefónicos de 'Voz'), luego pulse **EN-**

**TER** para Cambiar el Número seleccionado, o **ESC** para Borrar y volver al Menú Principal de Usuario.

**3**. Si presiona **ENTER** en el paso **2.**, el dispaly mostrará el campo del Número seleccionado.

Para introducir el Nuevo Número de Teléfono, use las teclas:

**A** ... **B** para mover el cursor

**ON** ... **OFF** para introducir ',' (para pausas de 2 segundos), '**\***' y '**#**'.

**4**. Presione **ENTER** para confirmar el Nuevo Número, o la tecla **ESC** para salir y, en ambos casos, volver al paso **2**.

*NOTA: Esta opción está solo disponible cuando: a) El Código de Usuario, Teclado y Números de Teléfono están asignados a la partición en cuestión. b) Los Números de Teléfono son programados como tipo 'Voz'.*

Teclados LED Esta opción no está disponible en Teclados LED.

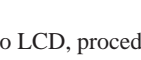

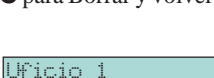

0780\_\_\_\_\_\_\_\_\_\_\_\_

**MENU** USUARIO

# <span id="page-28-0"></span>**Programando Códigos**

La opción Programar Códigos permite a los Usuarios Principales programar y cambiar los PINs de todos los códigos de Usuarios (habilitados por el Instalador según las necesidades), excepto aquellos de otros Usuarios Principales. Por razones de seguridad, NO use los Códigos de Fábrica (0001 al 0024 de fábrica), o códigos obvios, como **1111** o **1234**.

*Esta Central maneja 24 Códigos (programados según requerimientos del Instalador). Los Códigos están clasificados como Usuario Principal, Usuario, Pánico, Patrulla o DTMF, y habilitado en al menos una Partición.*

Teclados LCD Para programar Códigos desde un Teclado LCD, proceda como sigue:

- **1**. Desde el *Menú Principal de Usuario*, usando las tecla **C** o **D**, recorra el menú hasta la opción Prog.\_codigo **Prog. codigo**, luego presione **ENTER**.
- **2**. Introducir el PIN (4 a 6 dígitos). Por razones de seguridad, los dígitos introducidos serán tapados por asteriscos (**\***).

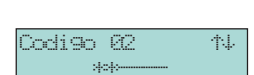

MENULLE RIO \_\_ &

**3**. Presionar **ENTER** para confirmar e ir al Código siguiente.

Usar teclas **A** o **B**, recorra los Códigos (0 ... 24).

**4**. Cuando todos los Códigos PINs han sido programados presione **ESC** para salir y, en ambos casos, volver al paso **1.**

Teclados LED Para Programar los Códigos PINs desde un Teclado LED, proceder como sigue:

**1** Acceda al *Menú Principal de Usuario*.

**Código PIN + ENTER**

El indicador  $\mathbf{F}$  parpadeará.

- **2**. Presione **ON** para acceder a la fase de Programación de Código.
- **3**. Introducir los dígitos identificadores de Código

 $(1 = \text{Código 1 hasta } 24 = \text{Código 24}).$ 

- **4**. Presionar **ENTER**.
- **5**. Introducir el Nuevo PIN (4 a 6 dígitos).
- **6**. Presione **ENTER** para confirmar el *Nuevo PIN*.
- **7**. Presionar **ESC** para terminar la sesión de programación o, si desea continuar, repetir el procedimiento desde el paso **3**.

# **Programando la Fecha y la Hora**

La opción **Fecha/Hora** le permitirá configurar la Fecha y Hora actual

<span id="page-29-0"></span>Teclados LCD Para Programar la Fecha y Hora desde un Teclado LCD, proceder como sigue:

- 1. Desde el *Menú Principal de Usuario*, use las **MENU USUARIO**  $\leftrightarrow$ teclas **C** o **D**, recorra el menú hasta la opción Prog.Fecha/Hora **Prog.Fecha/Hora**, y luego pulse **ENTER**.
- **2.** Introduzca la Fecha (*format dd/mm/yyyy*) y Hora Fecha/Hora <del>(144)</del> (*formato hh/mm*).

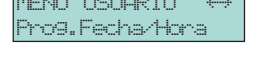

10/09/2002\_10:37

Introducir la Fecha y Hora, usar las teclas:

**C** ... **D** para **mover** el cursor

**A** ... **B** para **introducir** los dígitos

**3**. Presione **ENTER** para confirmar y volver al paso **1**.

Teclados LED Esta opción no está disponible en Teclados LED.

## <span id="page-30-0"></span>**Test de Sirena**

Esta opción le permitirá testear la Alarma de Sirena.

*El Test activará todos los dispositivos de señales audibles/visuales (conectados a las salidas de Alarma) por espacio de 2 segundos.*

- Teclados LCD Para Testear los dispositivos de señales de Alarma desde un teclado LCD, proceder como sigue:
	- **1**. Desde el *Menú Principal de Usuario*, usando las teclas **C** o **D**, recorrer el menú hasta la opción **Test Sirena**, luego pulsar **ENTER**.
	- **2**. Pulse **ENTER** para empezar el Test: la aceptación será confirmada con un beep y un mensaje corto.

Test\_Sirena\_ Test Sirena

MENU USUARIO

**COMPLETADO** 

El Menú volverá automaticamente al paso **1.** cuando termine el Test.

- Teclados LED Para realizar el Test de los dispositivos de señales de Alarma desde el Teclado LED, proceda como sigue:
	- **1**. Acceda al *Menú Principal de Usuario*.

**Código PIN + ENTER**

El indicador  $\blacksquare$  parpadeará.

**2**. Presionar **7** para activar el Test, o **ESC** para salir y, en ambos casos, Salir del Menú.

*NOTA - Algunos dispositivos de Salida de Alarma, tales como Comunicadores Telefónicos, serán activados durante más de 2 segundos, por lo tanto, usted debe parar el procedimiento de Test manualmente. Usar la opción 'Borrar Lista de Llamadas' (ver 'Borrar Lista de Llamadas' en esta sección) para parar el Comunicador Telefónico.*

# <span id="page-31-0"></span>**Estado de Zonas**

Esta opción le permitirá:

- **a**) Ver el Estado de la Zona (Normal o en Alarma);
- **b**) Zonas Anuladas/Noanuladas.

Para Programar/Ver las Zonas desde un Teclado LCD, proceder como sigue: Teclados LCD

**1**. En el *Menú Principal de Usuario*, usando la tecla **MENU USUARIO**  $\leftrightarrow$ **C** o **D** recorra el Menú hasta la opción **Estado de** Estado de zona **zona**, luego pulse **ENTER**.

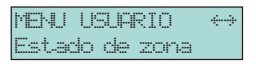

**2**. Para Activar/Anular o Ver las Zonas, usar las teclas:

Zona\_1\_\_\_\_\_\_\_\_\_\_ NoAnul.\_Normal\_\_

- **C** o **D** para **Seleccionar** la Zona.
- **ON** para **activar** la zona seleccionada
- **OFF** para desactivar (**Anular**) la zona seleccionada
- **3.** Presionar **ENTER** para **Confirmar** la operación y volver al paso **1.**

*Si su instalador ha configurado su sistema para señalar Volación (Zonas en estado de alarma), serán mostradas cada 2 segundos.*

Teclados LED Para gestionar y Anular/Desanular zonas con un teclado de LED, proceda como sigue:

**1.** Ponga un Código Principal de Usuario y pulse **ESC**.

#### **Codigo PIN + ESC**

Después de entrar en el Menú Exclusión Zonas, **en base al número de zonas excluidas**, en los Teclados LED podrían estar encendidos uno o más de indicadores rojos numerados de 1 a 8.

*En los teclados LED el estado de las zonas se visualiza sólo en las primeras 8 zonas.*

Cuando se enciende el indicador rojo es señal que **la Zona está excluida**.

- **2**. Digitar el número de zona a excluir/incluir (el valor debe siempre digitarse con 2 cifras por ejemplo: 01, 02, 12, etc.) teniendo en cuenta siempre los límites propios del modelo de Central en uso.
- **3**. Pulse **ENTER** para confirmar y salir del menú de Anular Zonas.

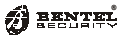

Habilitar/Deshabilitar Esta opción de habilitar/deshabilitar el ver las zonas SÓLO tiene efecto en cada Ocultar Estado de teclado. Si esta opción está habilitada, el estado de las zonas no se indicará con Zonas las teclas **1** ... **8**. Para habilitar/deshabilitar esta opción, proceda como sigue:

**1**. Acceda al Menú del Usuario Principal:

### **Codigo PIN + ENTER**

- 2. Pulse 6 para cambiar el estado Habilitar  $\Rightarrow$  Deshabilitar (vea la Tabla 15).
- **3**. Pulse **ENTER** para confirmar o **ESC** para salir, saliéndose igualmente del Menú.

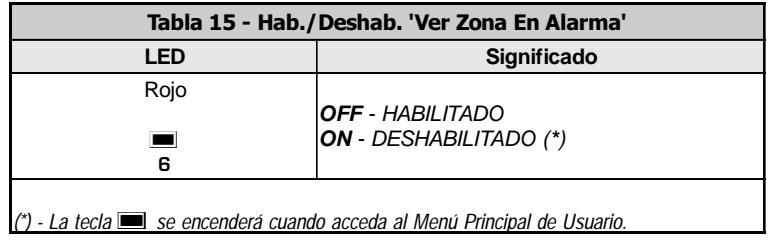

# <span id="page-33-0"></span>**Ver Memoria de Eventos**

Esta opción le permitirá ver todas las alarmas en la memoria del sistema. La memoria de eventos es circular y guarda 256 eventos (128 en la Serie 4-8-8G). Cuando la memoria de eventos está llena, los eventos más antiguos serán borrados pra dejar espacio a nuevos eventos.

La siguiente información será mostrada para cada evento:

- **Ev.** Número de Evento
- **Fecha/Hora** Fecha y Hora del evento
- **Tipo Evento**  Descripción del Evento
- **Identificador** Detalles del Evento
- Teclados LCD Para acceder a la Memoria de Eventos desde un Teclado LCD, proceder como sigue:
	- **1**. Desde el *Menú Principal de Usuario*, usando las teclas **C** o **D**, recorra el menú hasta la opción **Ver eventos**, luego presione **ENTER**.
- MENU USUARIO Ver eventos\_

 $Evento$   $116$   $146$ Datos de Fabrica

**2**. La línea superior de la Memoria de Eventos mostrará el Número del último Evento, y la línea inferior el Tipo de Evento.

Para ver la lista de Eventos, use las teclas:

**A** o **B** para **recorrer** la lista hasta el Evento solicitado;

**C** ... **D** para ver la **Fecha/Hora** del Evento y/o su **identificador**.

**3**. Presionar **ESC** para volver al paso **1**.

Teclados LED Esta opción no está disponible en Teclados LED.

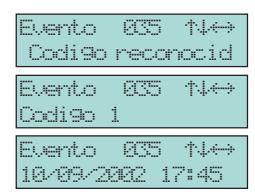

# **Borrar Lista de Llamadas**

Si se produce una Alarma, la Central realizará una serie de llamadas a los Números Telefónicos (programados por el Instalador). En un evento de Falsa Alarma, esta opción le permitirá interrumpir la llamada en curso, y borrar la lista de llamadas.

<span id="page-34-0"></span>Teclado LCD Para Borrar la lista de Llamadas desde un Teclado LCD, proceder como sigue:

- **1**. Desde el *Menú Principal de Usuario*, usando las **MENU USUARIO**  $\leftrightarrow$ teclas **C** o **D**, recorrer el menú hasta la opción Cancelar llamada **Cancelar llamada**.
- 2. Pulse **ENTER** para parar las llamadas, y volver al **Cancelar** llamada paso anterior. La aceptación del comando será COMPLETADO confirmada con un beep y un mensaje corto.

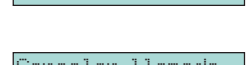

Teclados LED Para Borrar la lista de Llamadas desde un Teclado LED, proceder como sigue:

**1**. Acceda al *Menú Principal de Usuario*.

### **Código PIN + ENTER**

El indicador **P** parpadeará.

- **2**. Presionar **ON** para interrumpir las llamadas en curso.
- **3.** Presione **ESC** para salir y Salir del Menú.

**NOTA -** La Central no saldrá de la fase BORRAR LISTA DE LLAMADAS hasta que usted presione **ESC**.

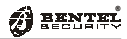

# <span id="page-35-0"></span>**USANDO LLAVES DIGITALES Y TARJETAS**

# **Introducción**

Las **Tarjetas/Llaves Digitales** le permiten llevar a cabo las operaciones básicas desde los **Lectores** habilitados.

## **Lectores**

Los Lectores tienen 3 LEDs de estado de Sistema (**Rojo**, **Verde** y **Ámbar**).

Esta Central gestiona:

 **Lector de Proximidad PROXI-READER -** este lector detecta la presencia de una Llave Electrónica SAT o de la Tarjeta PROXI-CARD y MINI-PROXY. Este lector se instala en la pared y posee un área sensible a la cual debe acercarse la Tarjeta o el avisador SAT. El área sensible se indica con un círculo situado debajo de los pilotos.

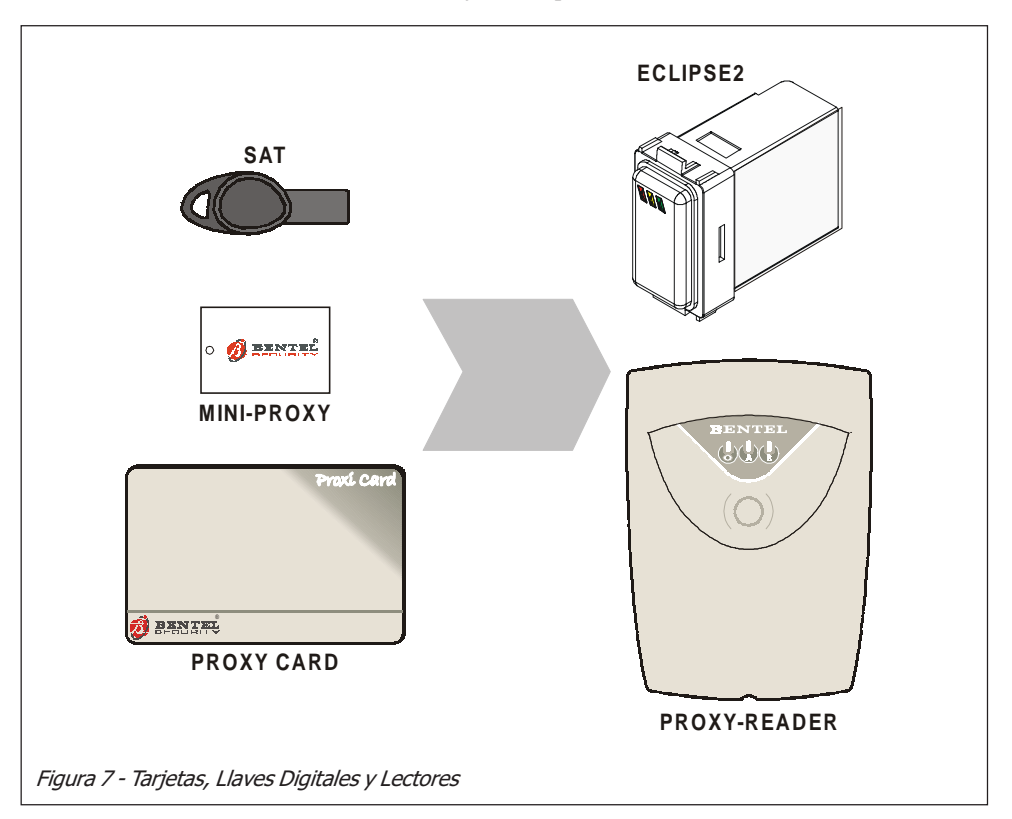

<span id="page-36-0"></span> **Insertador ECLIPSE2 -** Similar al anterior pero puede instalarse a encastre.

Esta Central soporta hasta 16 Lectores.

El Instalador programará los siguientes parámetros para cada Lector:

- Las Particiones que el Lector pueda controlar (Particiones del Lector)
- Armado Modo A (ÁMBAR)
- Armado Modo B (VERDE)

## **Tarjetas/Llaves Digitales**

Esta Central puede gestionar tres tipos distintos de Llaves Electrónicas:

- **Activador SAT**
- Tarjeta **PROXI-CARD**
- Tarjeta **MINI-PROXY**

Cuando se acerca una SAT o una Tarjeta al área sensible de un Lector se pueden realizar las operaciones descriptas en este capítulo.

Cada Llave/Tarjeta posee un código aleatorio — seleccionado de 4 billones de combinaciones.

Su Instalador asignará un Número de Identificación (1 hasta 128) y una Cadena (Descripción) a las primeras 16 Llaves/Tarjetas. El Número será grabado en la Memoria de Eventos cada vez que la Llave/Tarjeta opere en el Sistema.

Cada Tarjeta/Llave Digital puede ser programada para operar en Particiones específicas.

G *A continuación en el manual se empleará la palabra 'Llave Electrónica' para identificar tanto el Activador SAT como las Tarjetas PROXI mientras que con el término 'Lector' se indicará tanto el Insertador ECLIPSE2 como el Lector de Proximidad PROXI-READER si no se especifica de forma contraria.*

# <span id="page-37-0"></span>**Los LEDs del Lector**

El Lector ECLIPSE2 y el Lector PROXI-READER simplifican el control del sistema, reemplazando los Códigos PINs de Usuario con Llaves Digitales o Tarjetas de alta Seguridad. Los Lectores tienen 3 LEDs, esta sección describe como estos LEDs simbolizan el estado del Sistema.

# **Ninguna Llave/Tarjeta en el Lector**

Cuando ho hay Tarjetas/Llaves Digitales en el Lector, los LEDs muestran el estado como se ve en la Tabla 16.

Las Particiones que no están controladas por el Lector no afectarán al estado de los LEDs.

Si la configuración de Armado de las Particiones no está definida como Modo de Armado A o B (por ejemplo, una de las Particiones del Lector ha sido Armada por Teclado), ninguno de los LED Ámbar y Verde se encenderá.

*El Instalador puede programar losLEDs del Lector para señalar el estado del Sistema siempre, o alternativamente, solo en respuesta a una Llave/ Tarjeta Válida (Los LEDs se apagarán cuando ninguna Llave/Tarjeta esté presente).*

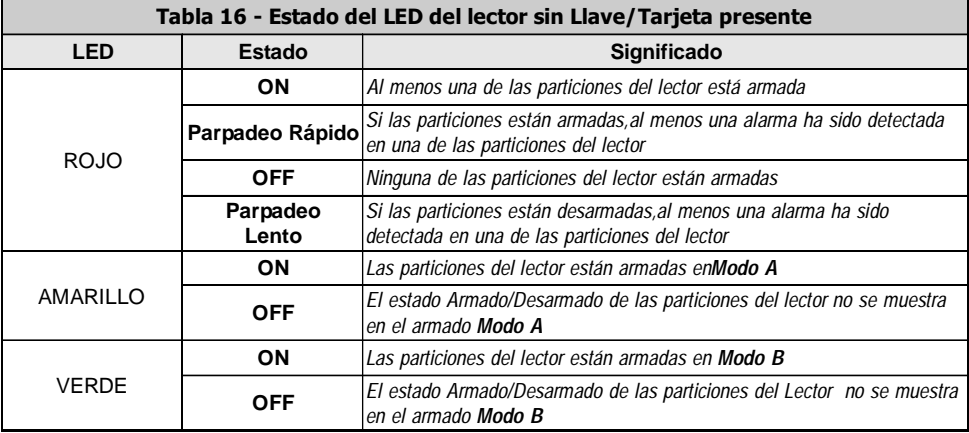

### <span id="page-38-0"></span>**Llave/Tarjeta en el Lector**

Cuando una Llave/Tarjeta esté presente en el Lector, los LEDs señalarán lo que sigue.

**a) Parpadeo Rápido en 1 LED** - Antes de Armar las Particiones, la Central chequeará el estado de Activado (ON) y Zonas Instantáneas. Si una Zona está 'Violada' (por ej. puerta o ventana abierta), el LED, asociado con el Modo de Armado seleccionado, parpadeará rápidamente. Si eso ocurre, NO ARME EL SISTEMA, pues si no provocará una Falsa Alarma cuando se arme.

**NOTA:** *Esto le llevará a la Central aproximadamente 2 segundos.*

Las Falsas Alarmas pueden ser paradas simplemente Desrmando el sistema (referido a 'Operaciones con Tarjetas/Llaves Digitales' en esta sección). Si usted accidentalmente inicia una Alarma, puede llamar a la Central Receptora para prevenir al operador sobre una acción innecesaria.

- **b) Parpadeo Rápido en los 3 LEDs**  Ocurrirá cuando una Llave/Tarjeta Falsa sea presentada en el Lector.
- **d) LED Rojo ENCENDIDO** El Sistema se Armará cuando retire la Llave/ Tarjeta del Lector.
- **e) LED Ámbar ENCENDIDO**  El Sistema se Armará en **Modo A** cuando retire la Llave/Tarjeta del Lector.
- **f) LED Verde ENCENDIDO**  El sistema se Armará en **Modo B** cuando usted retire la Llave/Tarjeta del Lector.

*El instalador puede programar los Lectores para que los LEDs permanezcan siempre apagados incluso con la llave debajo del Área Sensible.*

# <span id="page-39-0"></span>**El Zumbador del PROXI**

El Zumbador del PROXI (si está habilitado) señalará:

- El Tiempo de Salida (beep doble a intervalos de 2 segundos);
- El Tiempo de Entrada (beeps rápidos continuos)
- Violación de Zonas 'Timbre' (unos cuantos beeps rápidos)

# **Sistemas Múltiples**

Las Tarjetas/Llaves Digitales pueden ser programadas (por el Instalador) para operar en más de un Sistema, y gestionar diferentes Particiones en cada Sistema.

# **Operaciones con Tarjetas/Llaves Digitales**

Las Tarjetas/Llaves Digitales pueden:

- **Armar Modo Global**
- **Desarmar**
- **Armar Modo A**
- **Armar Modo B**

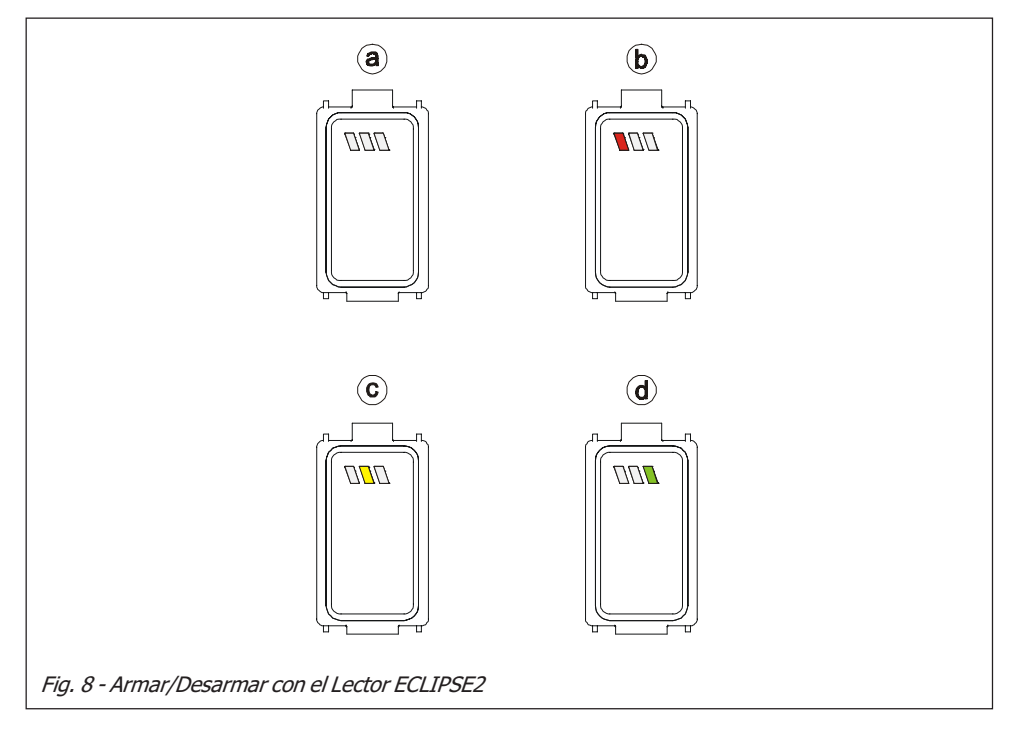

# <span id="page-40-0"></span>**Desarmar (Desactivar su sistema)**

Esta operación Desarmará todas las Particiones controladas por las Tarjetas/ Llaves Digitales y el Lector en uso.

Para Desarmar el Sistema (todos los LEDs APAGADOS), proceder como sigue:

- **1**. Mantenga la Llave/Tarjeta de proximidad cerca del campo de acción del Lector — hasta que todos los LEDs se APAGEN (ver Figura 8a).
- **2**. Retirar la Llave/Tarjeta para Desarmar el Sistema.

# **Armar — Modo Global (Activando su sistema)**

Esta operación Desarmará todas las Particiones controladas por la Tarjeta/Llave Digital y el Lector en uso.

Para Armar el Sistema en **Modo Global** (LED Rojo ENCENDIDO), proceda como sigue:

- **1**. Mantener la Llave/Tarjeta de proximidad cerca del campo de acción del Lector — hasta que se encienda el LED Rojo (ver Figura 8b).
- **2**. Retire la Llave/Tarjeta para Armar el Sistema en Modo Global.

# **Armar — Modo A**

Esta operación Armará o Desarmará las Particiones de acuerdo a la configuración del Modo de Armado A (programado por el Instalador).

Para Armar el Sistema en Modo A (LED Ámbar ENCENDIDO), proceda como sigue:

- **1.** Mantener la Llave/Tarjeta de Proximidad cerca del campo de acción del Lector. El LEDs se encenderá (a intervalos de 2 segundos).
- **2.** Retirar la Llave/Tarjeta cuando se ENCIENDA el LED Ámbar. En este punto, el LED Rojo también se ENCENDERÁ y el Sistema se Armará en **Modo A**.

# **Armar — Modo B**

Esta operación Armará o Desarmará las Particiones de acuerdo con la configuración de Armado en Modo B (programado por el Instalador).

Para Armar el Sistema en **Modo B** (LED Verde ENCENDIDO), proceder como sigue:

- **1.** Mantener la Llave/Tarjeta de Proximidad cerca del campo de acción del Lector. El LED se encenderá (a intervalos de 2 segundos).
- **2.** Retire la Llave/Tarjeta cuando el LED Verde se ENCIENDA. En este punto, el LED Rojo también se ENCENDERÁ y el Sistema se Armará en **Modo B**.

### <span id="page-41-0"></span>**Silenciando Dispositivos de Señales de Alarma**

Para bloquear una alarma existente basta desconectar el equipo.

*ATENCIÓN - El Bloqueo de la Alarma no interrumpe posibles llamadas telefónicas en curso o eventualmente en cola. Para interrumpir también las llamadas es necesario que la desconexión del equipo se realice por medio de una Llave (SAT o PROXI-CARD) previamente habilitada por el Instalador (durante la fase de programación) al borrar la cola telefónica.*

Un Activador puede normalmente reajustar, en la desconexión, todas las Alarmas excepto aquellas derivadas de Sabotajes de Sistema (Ej. abertura Central).

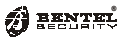

# <span id="page-43-0"></span>**OPERANDO EL SISTEMA DESDE UN TELÉFONO**

#### *Esta función no es gestionada por el panel KYO16D.*

Si su Sistema está equipado con una tarjeta de Voz **NC2/VOX** (opcional), y su Instalador ha programado los **Códigos de Acceso Telefónico**, será capaz de controlar su sistema por medio de cualquier teléfono.

*NOTA - Las Centrales KYO16D no administran la ficha vocal.*

Los **Códigos de Acceso Telefónico** no son los mismos 4-6 dígitos que los Códigos de Acceso al Sistema (Código Maestro, Código Usuario, etc.). Estos Códigos **controlan el sistema via teléfono únicamente**. Cada **Código de Acceso Telefónico** puede ser programado para controlar funciones específicas y Particiones.

#### **Puede acceder al sistema con el teléfono:**

- **a**) después de recibir una llamada desde la Central;
- **b**) después de llamar a la Central y activar la función Contestador.

# **Acceso Remoto Telefónico via modo 'Marcador'**

Si su Instalador ha configurado su sistema para la característica Marcador, su sistema será capaz de llamar a los números telefónicos programados y enviar mensajes de voz para alertar a las personas de contacto de los eventos de Alarma (esta Central gestiona hasta 8 Números Telefónicos).

Si recibe una llamada, será capaz de acceder a su sistema durante la llamada, introduciendo su Código de Acceso en el Teclado del Teléfono.

Usted puede introducir su **Código de Acceso Telefónico** mientras se reproduce el mensaje, o durante las pausas entre mensajes.

Los siguientes párrafos le muestran las instrucciones paso a paso para cada función.

# **Acceso Remoto Telefónico via modo 'Respuesta'**

La característica "Contestador" se puede habilitar mediante el Código Usuario Principal (vea la **Función Habilitar**/**Deshabilitar Contestador**).

Si su Instalador ha configurado su sistema para responder llamadas entrantes, será usted capaz de acceder a su sistema via característica 'Repuesta' (la **Respuesta** o **Mensaje de Voz** deben ser programados por el Instalador).

G *La función Respuesta debe estar Habilitada, de otra manera, no será capaz de acceder a su sistema via teléfono remoto. Por la seguridad de sus códigos, NO USAR un teléfono con botón de remarcación para Armar o Desarmar su sistema.*

Si está accediendo a su sistema por medio de la función 'Dispositivo Contestador', dos situaciones son posibles:

- Bidireccional Habilitado
- Bidireccional Deshabilitado

## <span id="page-44-0"></span>**Bidireccional Habilitado**

Si las funciones 'Contestador' y 'Bidireccional' están ambas habilitadas (ver 'Activar Bidireccional' en la sec0ción 'Operando con un Teclado') su sistema responderá a su llamada después del número de rings programados. **Emitirá una señal audible de tono alto (beep), pausa de 35 segundos, luego emitirá 5 beeps para indicar que está listo para aceptar su Código de Acceso Telefónico.**

# **Bidireccional Deshabilitado**

Si la función 'Bidireccional' está deshabilitada, su sistema responderá su llamada depués del número de rings programados. **Emitirá 5 beeps para indicar que está listo para aceptar su Código de Acceso Telefónico.**

# **Introduciendo Su Código de Acceso Telefónico (DTMF)**

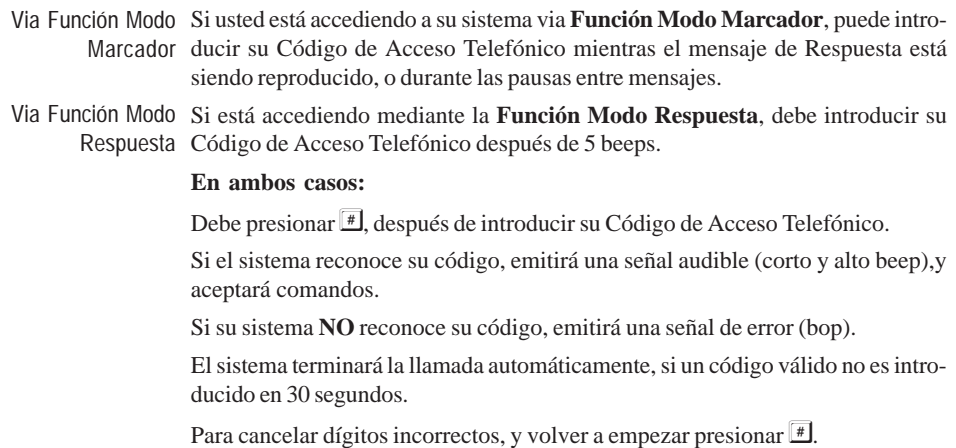

# <span id="page-45-0"></span>**Introduciendo Comandos**

Una vez que su Código de Acceso Telefónico ha sido reconocido, usted puede introducir los Códigos de Comando. Si introduce un Código de Comando erróneo el sistema emitirá una señal audible (bop).

*NOTE - La Central cuelga automaticamente si dentro un minuto no a sido utilizada ninguna tecla.*

# **Cancelar Comando**

- **Presione** *para cancelar el Comando, y volver a la fase de Introducir da***tos**.
- **Presionar**  $\mathbb{F}$  para cancelar dígitos introducidos: el sistema emitirá una señal audible (2 beeps) para confirmar el dato que ha sido cancelado.

# **Parar Alarma / En Línea**

- Si está accediendo al sistema via Modo 'Respuesta', presione  $\Box$  para parar la llamada.
- Si está accediendo a su sistema via Modo 'Marcador' (después de recibir un mensaje de Alarma), presione  $\Box$  para parar la Alarma , y llamadas de Alarma en curso.

# **Habla / Escucha Ambiental**

**Pulsar la tecla**  $\Box$  para entrar en la fase de **Escucha Ambiental**. Pulsando nuevamente la tecla  $\Box$  se entra en la fase de **Habla** con lo qual es posible hablar con un posible interlocutor puesto al lado de la Central. Pulsando la tecla  $\perp$  si alternan continuamente estas dos fases.

# **Escucha Ambiental Bidireciónal**

■ Pulsar la tecla **①** y 2 para entrar en la fase de **Escucha Ambiental Bidirieciónal de lejos**. Esta operación hace posible el escucha de todo lo que capta el microfono de la ficha.

# **Activar / Desactivar Salidas Reservadas**

Presionar **3** para entrar en esta fase.

Esta fase le permitirá cambiar el estado de las Salidas Reservadas (Salidas con el atributo '*Llave Remota*').

Pulsar las teclas de  $\Box$  a  $\Box$  para Activar/Desactivar la Salidas respectiva.

El estado de la Salida será indicado por una señal:

- $\bullet$  1 beep  $\Rightarrow$  Salida OFF
- $\bullet$  3 beep  $\Rightarrow$  Salida ON

Pulsar la tecla  $\equiv$  para confirmar y continuar programando.

Pulsar de nuevo la tecla  $\mathbb{F}$  para salir.

# <span id="page-46-0"></span>**Armar / Desarmar**

Presionar  $\overline{4}$  para entrar en esta fase.

Las siguientes teclas le permitirán Armar / Desarmar el sistema según se requiera.

- El sistema se **Desarmará**
- El sistema se **Armará** en modo Global
- $\boxed{2}$   $\Rightarrow$  El sistema se armará en Modo **A**
- El sistema se armará en Modo **B**

Después de presionar la tecla requerida (como se ha señalado), el sistema le esperará hasta que finalize la comunicación. Presione  $\mathbb{F}$  para terminar la llamada.

# **Saber el Estado del Sistema**

Para conocer el estado del sistema, pulse la tecla  $\blacksquare$  y después la tecla  $\blacksquare$ : la Central indicará el estado como sigue:

- 1 zumbido <sup> $\ominus$ </sup> Desarmado
- 1 **beep**  $\Rightarrow$  **Armado** en Modo Global
- 2 **beeps**  $\Rightarrow$  **Armado** en Modo A
- 3 beeps  $\Rightarrow$  **Armado** en Modo B
- 3 buzzes  $\Rightarrow$  Armado en Modo "No Reconocido" esto ocurre cuando la Central ha sido Armada por un Código de Usuario con una configuración diferente a la que ha hecho la indagación.

*La indagación sobre el estado del sistema y las indicaciones de la respuesta NO afecta al estado del sistema.*

# <span id="page-47-0"></span>**Habilitar / Deshabilitar Código de Acceso Telefónico**

Este comando le permitirá Deshabilitar el **Código Acceso Telefónico** después de usarlo para acceder al sistema.

Es un comando para cambiar el estado, por lo tanto, usted puede Deshabilitar y luego Re-habilitar el **Código de Acceso Telefónico** en la misma llamada:

- **·** Presionar **I** para Deshabilitar el Código de Acceso Telefónico, el código se Deshabilitará cuando termine la llamada.
- **•** Presione **I** para Re-Habilitar el **Código de Acceso Telefónico**, el código puede todavía ser usado para acciones futuras via teléfono.

NOTA - *Esta característica de seguridad le permitirá proteger su sistema contra accesos no autorizados via Teléfono. Si deshabilita un Código de Acceso Telefónico via teléfono, ya no podrá ser usado otra vez hasta que lo Re-habilite mediante el Menú de Usuario.*

Para Re-Habilitar un **Código de Acceso Telefónico** (Deshabilitado via teléfono), usar la opción 'Programando Códigos' del Menú de Usuario (acceso permitido solo a los **Códigos Principales de Usuario**).

# <span id="page-48-0"></span>**OPERACIÓNES CON MANDO VÍA RADIO**

# **Introducción**

Es posible utilizar un mando vía radio para dirigir a distancia algunas funciones de la Central si ésta tiene conectado un receptor radio. Cada mando vía radio (máximo 16) ésta asignado a los codigos: **0023** o **0024**. De este modo cada uno puede activar las funciónes en la Partición en la que código éste resulta habilitado.

En los prossimos paragrafos vienen ilustradas las funciónes principales controladas de las llave de mando.

# **Uso del Mando Vía Radio**

# **Armar Modo Global**

Apretar por almenos 2 segundos el pulsador  $\|\boldsymbol{\mathcal{R}}\|$  para armar todas las Particio-

nes en la que partenece el codigo asignado el mando.

Esta acción corresponde a la secuencia *<Codigo>* + **ON** digitada del teclado.

## **Desarmar**

Apretar por almenos 2 segundos el pulsador para desarmar todas las Particio-

nes en la que partenece el codigo asignado el mando.

Esta acción corresponde a la secuencia *<Codigo>* + **OFF** digitada del teclado.

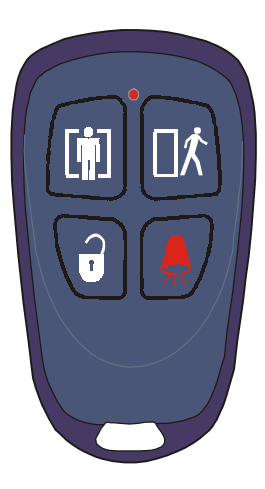

# <span id="page-49-0"></span>**Armar Modo A**

Esta operación permite Armar/Desarmar algunas Particiónes segun la programación efectuada del instalador.

Apretar por almenos 2 segundos el pulsador  $\begin{bmatrix} \bullet \\ \bullet \end{bmatrix}$  para armar en Modo de tipo A la

configuración del codigo asignado al mando.

Esta acción corresponde a la secuencia *<Codigo>* + **A** digitada del teclado.

# **Armar Modo B o Tecla Funcional 2**

Esta operación permite Armar/Desarmar algunas Particiónes segun la programación efectuada del instalador.

Apretar por almenos 2 segundos el pulsador para armar en Modo de tipo B la

configuración del codigo asignado al mando.

Esta acción corresponde a la secuencia *<Codigo>* + **B** digitada del teclado.

El instalador puede programar esta tecla con la función '**Tecla Funciónal 2**' (ver el paragrafo 'Teclas Funcionales' en el capitulo 'Operando con un Teclado'): en este caso no seria posible parcializar la Central en Modo de tipo B al mando.

*Las operaciónes efectuada a traves del mando no dan señales opticosacusticos a menos que no sean efectuadas cercanas a un Teclado o de un Lector o de qualquier otro dispositivo predispuesto por el instalador con este fin.*

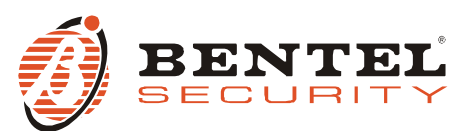

BENTEL SECURITY S.r.I. - Via Gabbiano, 22 - Z.I. Santa Scolastica - 64013 CORROPOLI - TE - ITALY Tel.: +39 0861 839060 - Fax: +39 0861 839065 www.bentelsecurity.com - infobentelsecurity@tycoint.com

#### **Información sobre reciclado**

BENTEL SECURITY recomienda a los clientes que desechen el hardware antiguo (centrales, detectores, Sirenas y otros dispositivos) ateniendo a las normas de protección del ambiente. Métodos a seguir incluyen el volver a utilizar las partes o productos enteros y el reciclado de componentes y materiales. Si desea obtener información específica, visite la página http://www.bentelsecurity.com/index.php?o=environmental

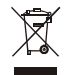

**Directiva sobre el deshecho de material eléctrico y electrónico (WEEE)**

En la Unión Europea, esta etiqueta indica que la eliminación de este producto no se puede hacer junto con el deshecho doméstico. Se debe depositar en una instalación apropiada que facilite la recuperación y el reciclado.

Si desea obtener información específica, visite la página http://www.bentelsecurity.com/index.php?o=environmental